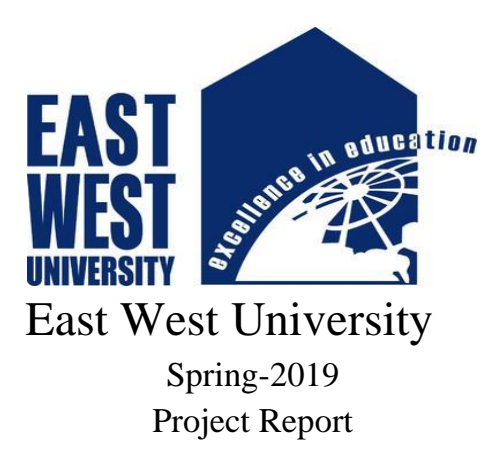

# **Railway Online Booking System Design and Implementation**

Submitted by:

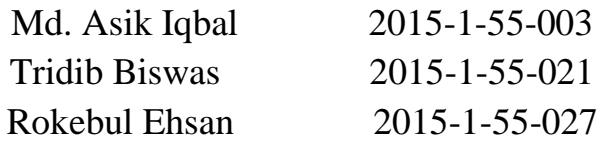

This paper is an essential fragmentary of the total completeness of the degree of Bachelor Science in Electronics and Telecommunications Engineering at East West University.

Project Supervisor

Dr. Anup Kumar Paul Assistant Professor

Department of Electronics and Communications Engineering

Chairperson

Dr. Mohammed Moseeur Rahman Assistant Professor & Chairperson

Department of Electronics and Communications Engineering

### *Declaration*

We hereby declare that we complete our project on the topic entitle Railway Online Booking System Design and Implementation. We prepared the project report and submitted to the Department of Electronics and Communications Engineering. This project is submitted to fulfil the requirement the degree of B.Sc. in Information and Communications Engineering.

We claim that project work which is demonstrated in this report is out own work. We also declare that this work has not been submitted anywhere for publication.

\_\_\_\_\_\_\_\_\_\_\_\_\_\_\_\_ \_\_\_\_\_\_\_\_\_\_\_\_\_\_\_\_\_\_ \_\_\_\_\_\_\_\_\_\_\_\_\_\_\_\_\_\_\_

Md. Asik Iqbal Tridib Biswas Rokebul Ehsan 2015-1-55-003 2015-1-55-021 2015-1-55-027

Signature of Supervisor

\_\_\_\_\_\_\_\_\_\_\_\_\_\_\_\_\_\_\_\_\_\_\_\_\_\_\_ Dr. Anup Kumar Paul Assistant Professor

Department of Electronics and Communications Engineering

Signature of Chairperson

Dr. Mohammed Moseeur Rahman Assistant Professor & Chairperson

\_\_\_\_\_\_\_\_\_\_\_\_\_\_\_\_\_\_\_\_\_\_\_\_\_\_\_\_\_\_\_\_

Department of Electronics and Communications Engineering

### *Abstract*

Our designed Railway Reservation System facilitates the passengers to enquire about the trains available on the basis of source and destination, Booking and Cancellation of tickets, enquire about the status of the booked ticket, Tracking the current position etc. The aim of case study is to design and develop a database maintaining the records of different trains, train status, and passenger. It is the computerized system of reserving the seats of train seats in advanced. It is mainly used for long route. On-line reservation has made the process for the reservation of seats very much easier than ever before.

In our country, there are number of counters for the reservation of the seats and one can easily make reservations and get tickets. Then this project contains entity relationship model diagram based on railway reservation system and introduction to relation model. The design of the railway reservation database system is also based on the relation model.

# **Railway Online Booking System Design and Implementation**

### *Letter of Acceptance*

This Project entitled by " Railway Online Booking System Design and Implementation" submitted by Md. Asik Iqbal (2015-1-55-003), Tridib Biswas (2015-1-55-021), Rokebul Ehsan (2015-1-55- 027) to the Department of Electronics and Communications Engineering, East West University, Dhaka, Bangladesh is granted by the dept. in some achievement of assertion for the Reward of the Degree of Bachelor of Science in Information and Communications Engineering in April 2019.

 $\frac{1}{2}$  , and the contract of the contract of the contract of the contract of the contract of the contract of the contract of the contract of the contract of the contract of the contract of the contract of the contract

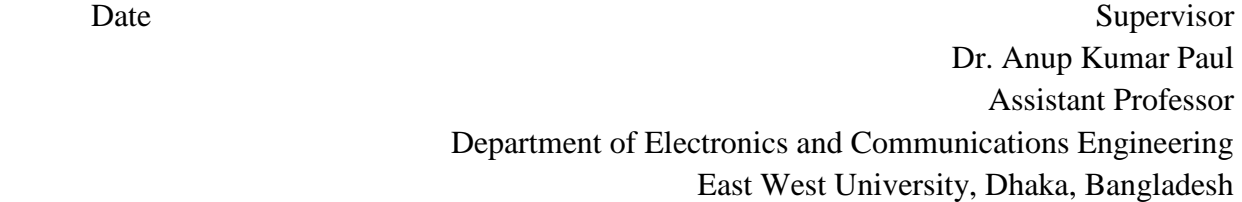

### *Acknowledgement*

We would like to express our sincere thanks to our project head *Assistant Professor Dr. Anup Kumar Paul* for his endeavor help and cooperation in completion of the project. He constantly encouraged me with his valuable suggestions throughout the project lifecycle.

We would also like to thank faculty members of our university for their kind interest at various points to follow the project lifecycle.

We wish to thank the great people of department of Electronics and Communications Engineering at East West University.

## **Table of Contents**

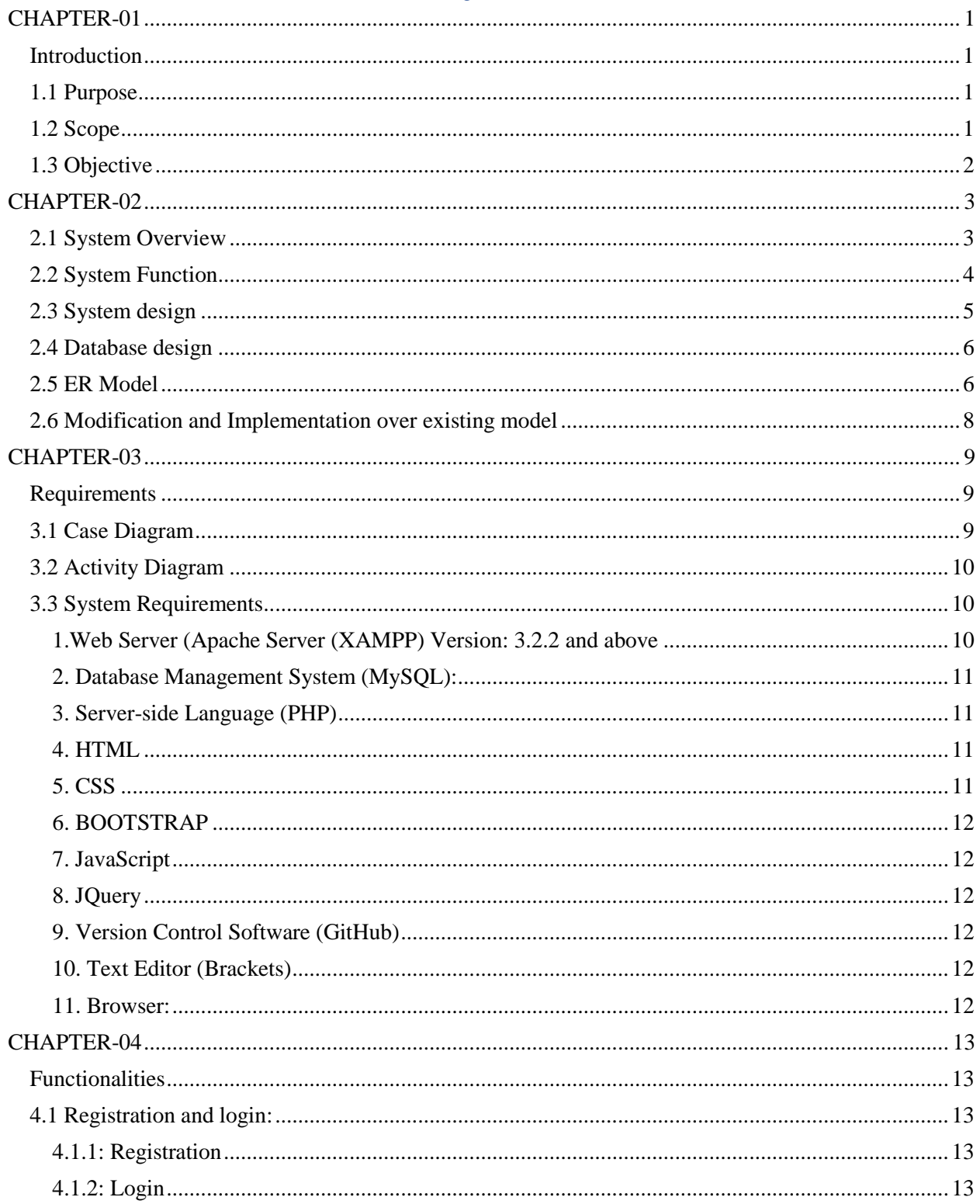

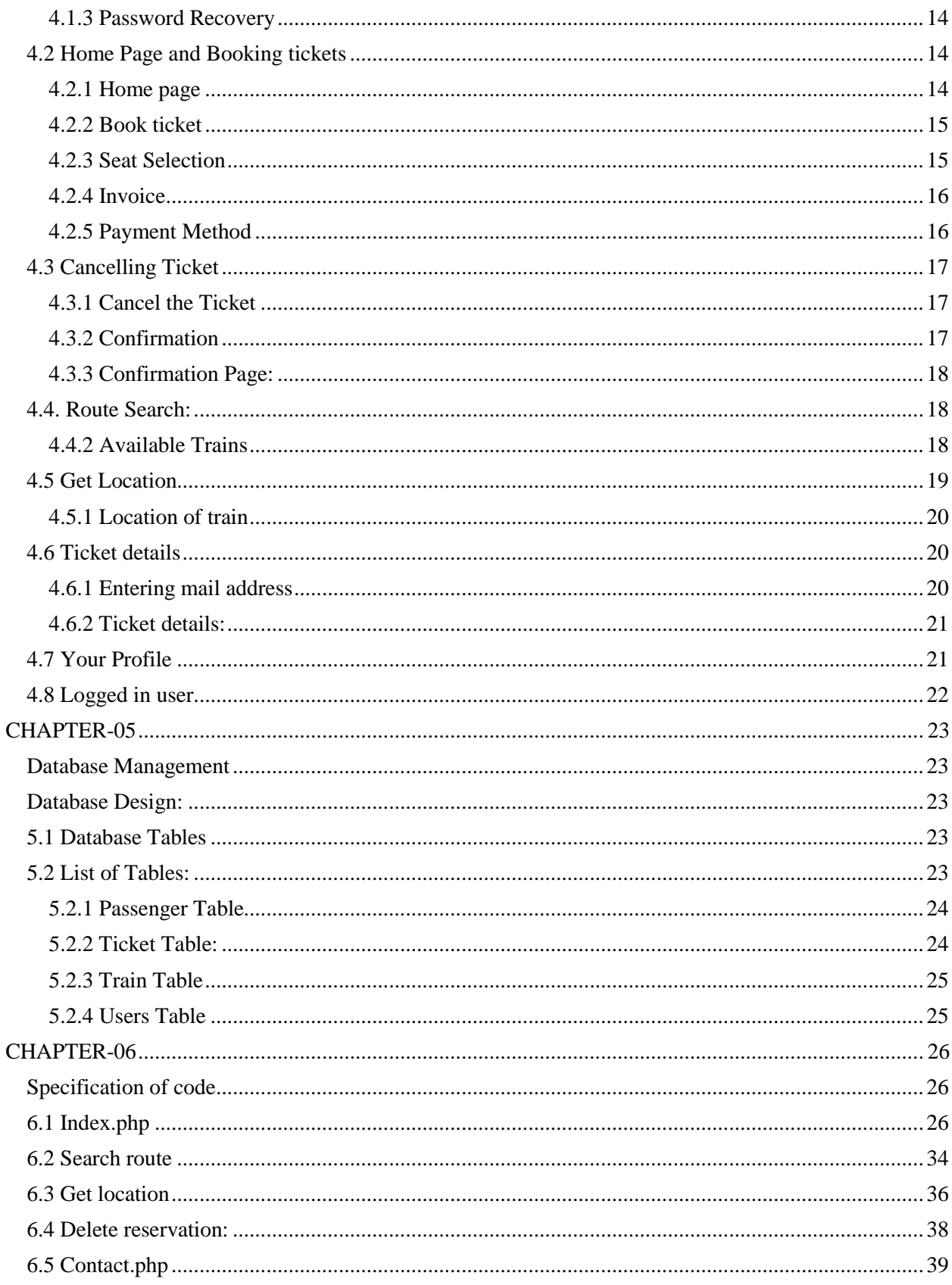

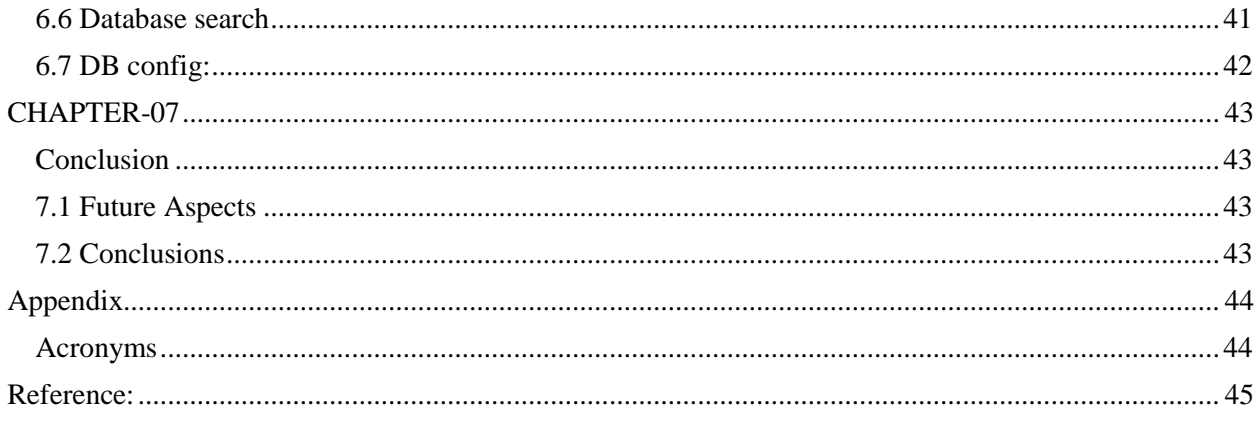

### *CHAPTER-01*

#### <span id="page-8-1"></span><span id="page-8-0"></span>**Introduction**

Rail transport is one of the most important means of transport, has played an important role in the transport industry in Bangladesh. With rapid economic development, the railway lines and passengers have been increasing year by year in the country. With such a huge customer base, buying train tickets problem has been very prominent. The electronic commerce could solve the problem of railway ticketing. Introduced a new online ticketing system is not only technological innovation, but also will improve the railway services, to a certain extent, solve the difficult problem of railway ticketing.

#### <span id="page-8-2"></span>**1.1 Purpose**

The purpose of this project is to describe the railway reservation system which provides details for the railway reservation system like the train timing details, reservation, billing and cancellation on various types of reservations namely,

- 1) Confirm reservation for confirm sent
- 2) Reservation against Cancellation
- 3) Online reservation

#### <span id="page-8-3"></span>**1.2 Scope**

Technology has transformed many aspects of life in the 21st century, including the way many of us make train reservations. For example, to make ticketing more convenient for travelers, an online reservation system helps us in booking tickets from the comfort of our homes or offices. While this is convenient for most people, it has made things particularly easier for people residing in remote locations.

This project has a substantially large scope. It includes the following features which help it easy to use, understand and modify it:

- Automation of Reservation Status.
- No need to do paper work.
- To save the environment by using paper free processing
- To increase efficiency and accuracy of the software
- Management of online database
- Management of online payment

This web package can be used by non-programming personal avoiding human handled chance of error. This project is used by two types of users:

Railway Administrator

- Authorized railway reservation counters Main points are:
	- Simplified management of passengers
	- Can be used online
	- Online payment system
	- Human friendly interface

The various advantages of using the online reservation system are as follows:

- 1) Convenient You can book or cancel your tickets sitting in the comfort of your home or office.
- 2) Saves Time and Effort You can save the time needed to travel to the railway reservation office and waiting in the queue for your turn.
- 3) Towards a greener planet Instead of printing your ticket you can also choose to travel with the soft copy of your booked ticket in your laptop or even on your mobile Freight Revenue enhancement.
- 4) Passenger Revenue enhancement. Improved & optimized service.

### <span id="page-9-0"></span>**1.3 Objective**

User can visit the page and buy ticket according to their choice via online payment. The information of user will be collected and saved in the database for the purpose of safety and reliability. Administrator has the authority to add, delete or edit any information of use or any data in the database.

### *CHAPTER-02*

#### <span id="page-10-1"></span><span id="page-10-0"></span>**2.1 System Overview**

A typical three-layer structure is used in the system: the database layer, the application service layer, the user interface layer. System architecture as shown in Figure 1.

**The database layer -** The database is used to hold data, including user registration information, ticket ordering information, ticket information and all of the other information.

**The application service layer -** The application service layer is the core of this three-layer structure, the system functions and business logic are handled in this layer. In this layer, the system's business logic is encapsulated, the application service interfaces is provided for the user interface layer and the system modules between the function calls. The application service layer also updates data in the database, according to the service request of the top layer.

**The user interface layer -** The user interface layer is a program that runs on a remote user computer. It displays the provided services by the server to the user. When the user selects a service, this program sends request to the server. When the server returns the processed result, this program shows it to the user.

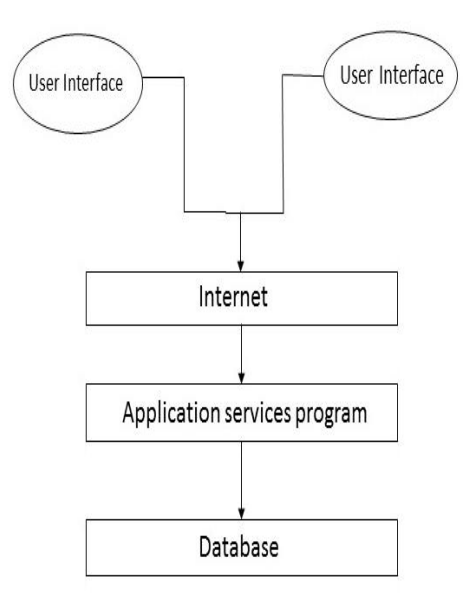

Figure-1.1:System Overview.

#### <span id="page-11-0"></span>**2.2 System Function**

The system functions are as following: customer register function, customer cancellation function, searching function, booking function, refunding function. Functional blocks of the system as shown in Figure 2. Figure 2 Functional blocks of the system:

**Customer register function**: Customers could order tickets after they login on the system. The registration information includes user's name, user's telephone, user's email and user's address.

**Customer cancellation function**: According to the customer's cancellation request, the system could complete the cancelling operation of the ticket by his/her ticket ID.

**Searching function**: Customers can use the train route to site to query. When they type the information, the system will return the relevant information to customers, including the type of train, the type of the tickets, departure time, capacity, current location of the train and the price of tickets.

**Booking function**: Customers could order tickets after they login on the system. They could select the Station From, Station To, Train name, class selection, seat number and coach number.

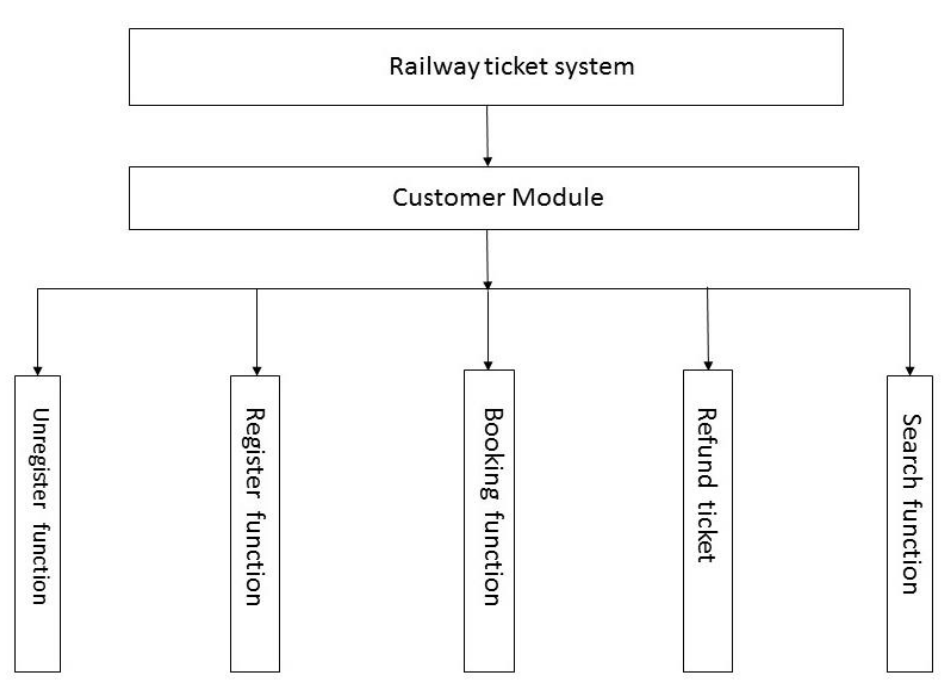

Figure-2.1: System Function.

**Location of the Train:** Maintaining time schedule of Train is not reliable in Bangladesh. Passenger have to wait long time in the station for the train without any knowledge when the train will actually arrive. From location customer can easily find the location of the train.

#### <span id="page-12-0"></span>**2.3 System design**

The system design includes business process design and database design. Business process design implements the order of various functions and links between the various functions. Database design mainly realizes data tables and the relationship between data tables.

➢ **Business process design -**The following business process is made after a detailed analysis of business functions about railway online booking system. Customers register personal information, so they can order tickets in the system. Customers search train information through the system and see whether having appropriate tickets. Customers order tickets on the user interface. The system returns the result of ordering tickets information. Customers can select cancelling operation for some reasons, so the personal information will be removed from the system. The systems business process chart is shown in figure below:

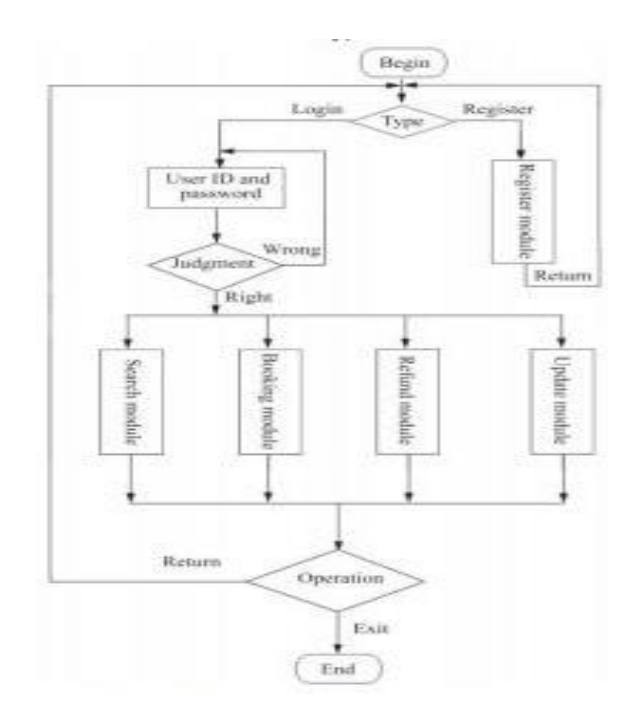

Figure-2.2: System Design.

#### <span id="page-13-0"></span>**2.4 Database design**

Database Conceptual Design -In the database conceptual design phase, the entity - relationship diagram can be used to establish the data model to form an ER graph model independent of the machine and DBMS. ER diagram provides entities (ie data object), properties, and associated methods, in order to describing the conceptual model of the real world. The basic elements of ER diagram are constituted by entities, attributes and links. The representation is as following: Entity type: It is expressed by rectangle. The entity name is written in the rectangle. Attribute: It is expressed by oval and linked with the corresponding entity by line; multi-valued attributes is connected by the two-lane; line is added under the name of the main attribute. Contact: It is expressed by the diamond and linked with the corresponding entity by line. The contact name is written in the diamond box. The contact type is written near by the line. The relationship of 1 to 1, 1 to n, n to m should be clearly shown in the ER diagram.1 to 1 relationship between the two entities connected in the direction of writing 1; 1 to n relations in the one to writing 1 and multi-party write N; n to m relationship between the two entities are connected in the direction of writing N, M.

#### <span id="page-13-1"></span>**2.5 ER Model**

An Entity Relationship (ER) Diagram is a type of flowchart that illustrates how "entities" such as people, objects or concepts relate to each other within a system. ER Diagrams are most often used to design or debug relational databases in the fields of software engineering, business information systems, education and research. Also known as ERDs or ER Models, they use a defined set of symbols such as rectangles, diamonds, ovals and connecting lines to depict the interconnectedness of entities, relationships and their attributes. They mirror grammatical structure, with entities as nouns and relationships as verbs.[1]

ER diagrams are related to data structure diagrams (DSDs), which focus on the relationships of elements within entities instead of relationships between entities themselves. ER diagrams also are often used in conjunction with data flow diagrams (DFDs), which map out the flow of information for processes or systems.

ER Diagrams are composed of entities, relationships and attributes. They also depict cardinality, which defines relationships in terms of numbers. Here's a glossary:

A definable thing—such as a person, object, concept or event—that can have data stored about it. Think of entities as nouns. Examples: a customer, student, car or product. Typically shown as a rectangle.

<sup>•</sup> Entity

#### • Relationship

How entities act upon each other or are associated with each other. Think of relationships as verbs. For example, the named student might register for a course. The two entities would be the student and the course, and the relationship depicted is the act of enrolling, connecting the two entities in that way. Relationships are typically shown as diamonds or labels directly on the connecting lines.

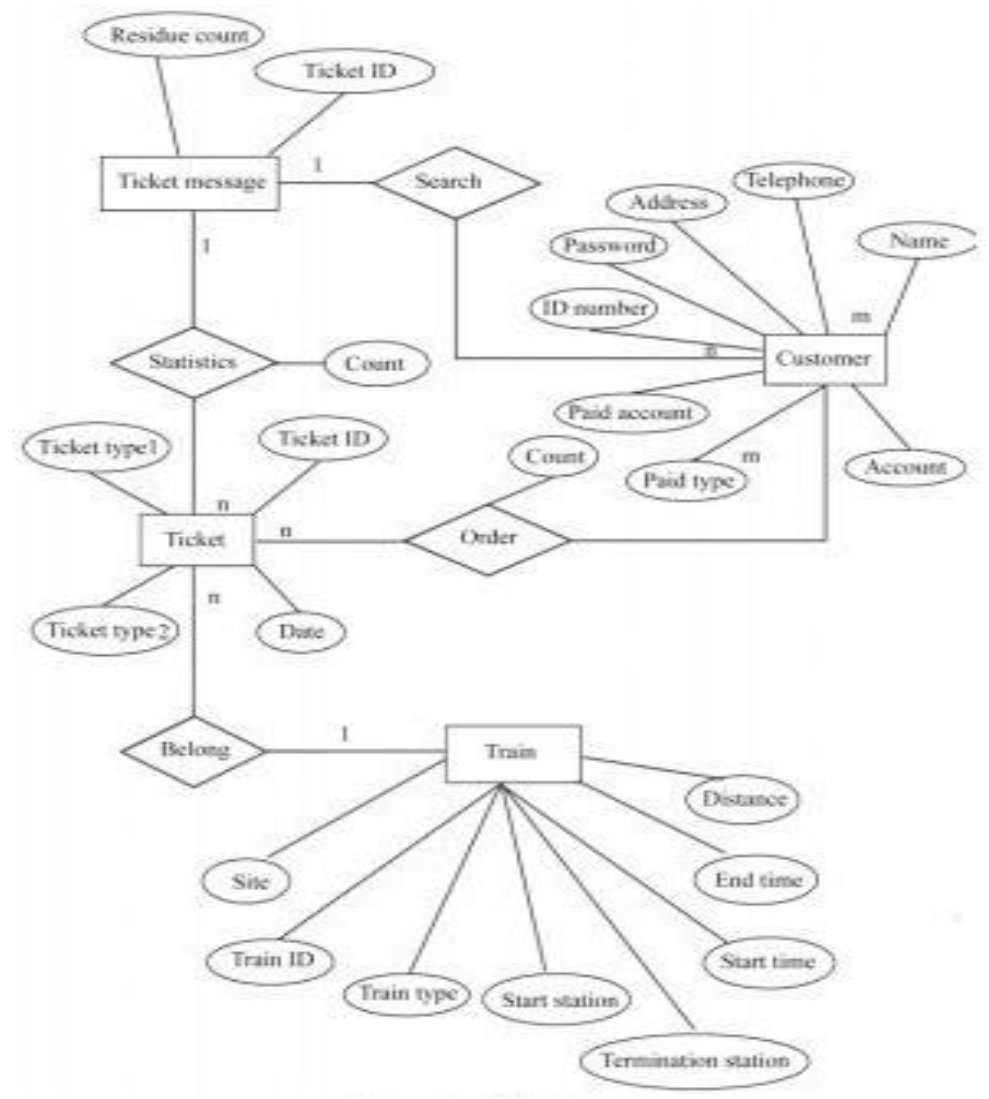

Figure-2.3: ER diagram.

### <span id="page-15-0"></span>**2.6 Modification and Implementation over existing model**

Present Site:

- 1) Currently used website lacks human friendly interface.
- 2) Time consumed in accessing the records of the database.
- 3) User has to wait for a long time in the queue to get the reservation.
- 4) Facilities of the software cannot be accessed online/other than department systems.
- 5) Have to wait for the seat selection.
- 6) No bKash payment system available in the present website.

After implementation of project:

- 1) Easy to use GUI.
- 2) The software will be accessed online by Administrator for authorized data, by reservation counters for reservation and by passenger for search for trains from a particular source to destination.
- 3) New features as per requirements.
- 4) Customers will know the live location of the train.
- 5) Customer will be select their seat from the seat plan immediately.
- 6) Customer will be able to pay their bill via bKash.

### *CHAPTER-03*

### <span id="page-16-2"></span><span id="page-16-1"></span><span id="page-16-0"></span>**Requirements 3.1 Case Diagram**

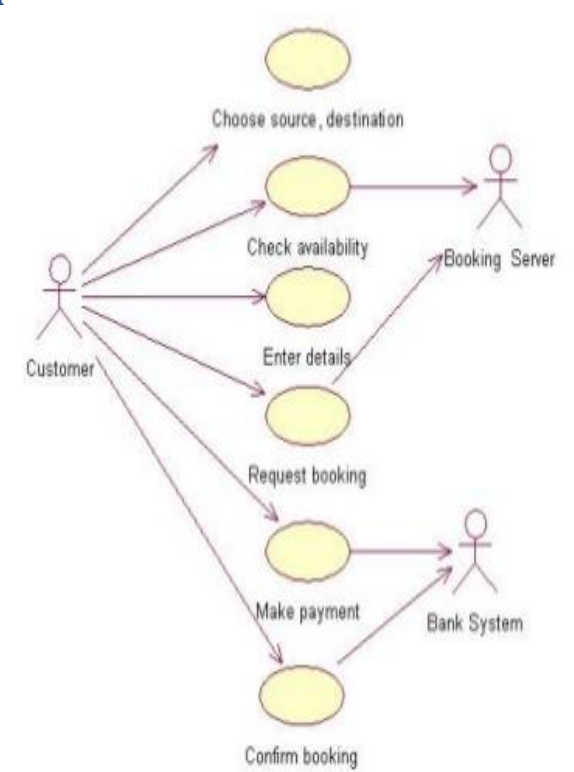

Figure-3.1: Case Diagram

#### <span id="page-17-0"></span>**3.2 Activity Diagram**

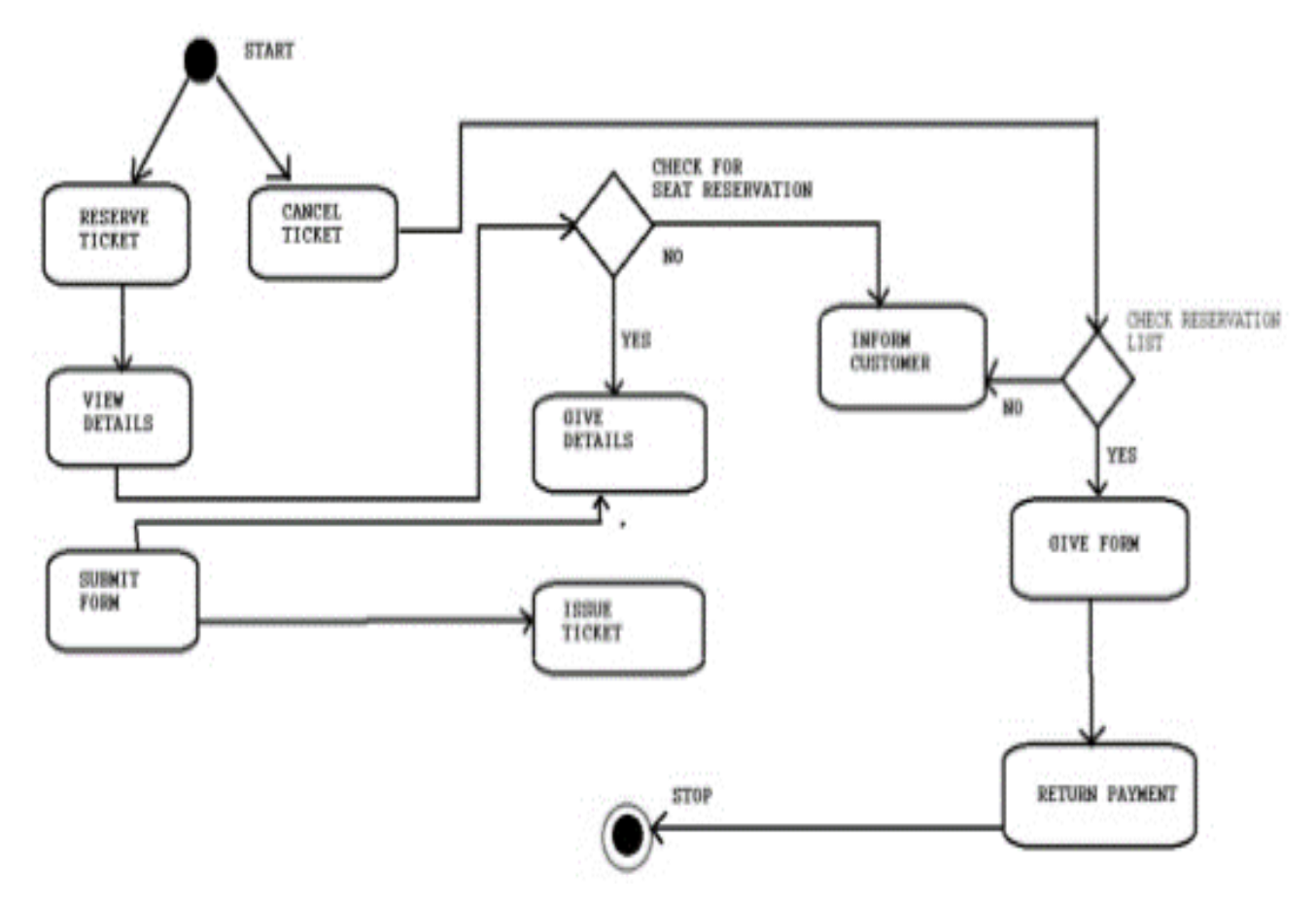

Figure-3.2: Activity Diagram

#### <span id="page-17-1"></span>**3.3 System Requirements**

#### <span id="page-17-2"></span> **1.Web Server (Apache Server (XAMPP) Version: 3.2.2 and above:**

Apache is the most widely used web server software. Developed and maintained by Apache Software Foundation, Apache is an open source software available for free. It runs on 67% of all web servers in the world. It is fast, reliable, and secure. It can be highly customized to meet the needs of many different environments by using extensions and modules. Most Word Press hosting providers use Apache as their web server software.[2]

#### <span id="page-18-0"></span> **2. Database Management System (MySQL):**

MySQL is a freely available open source Relational Database Management System (RDBMS) that uses Structured Query Language (SQL). SQL is the most popular language for adding, accessing and managing Content in a database. it is most noted for its quick processing, proven reliability, ease and flexibility of use.[3]

#### <span id="page-18-1"></span> **3. Server-side Language (PHP)**

PHP The most popular server-side language on the web, PHP is designed to pull and edit information in the database. Its most commonly bundled with databases written in the SQL language. PHP was designed strictly for the web and remains one of the most widely used languages around. It's easy to install and deploy, is staying competitive with lots of modern frameworks, and is the foundation for a number of content-management systems. PHP-powered sites: Word Press, Wikipedia, Facebook.[4]

#### <span id="page-18-2"></span> **4. HTML**

First developed by Tim Berner Lee in 1990, HTML is short for Hyper Text Markup Language HTML is used to create electronic documents (called pages) that are displayed on the World wide web. Each page contains a series of connections to other pages called hyperlinks. Every web page seen on the Internet is written using one version of HTML code or another. HTML code ensures the proper formatting of text and images so that your Internet browser may display them as they are intended to look. Without HTML, a browser would not know how to display text as elements or load images or other elements. HTML also provides a basic structure of the page, upon which Cascading Style sheet are overlaid to change its appearance. One could think of HTML as the bones (structure) of a web page, and CSS as its skin (appearance).[5]

#### <span id="page-18-3"></span> **5. CSS**

CSS is a language that describes the style of an HTML document.CSS describes how HTML elements should be displayed. It is much easier to maintain the appearance of a Web site. If one uses a single CSS file updating this file allows the Web site look-and-feel to be altered easily; in contrast use of HTML formatting elements would require every file to be updated to change the appearance. CSS provides rich functionality, including defining the appearance of HTML pages when they are printed. Use of CSS provides much greater accessibility, allowing users with special needs to alter the appearance of a Web page to suit their requirements. CSS also allows Web pages to be more easily rendered by special devices, such as speaking browsers.[6]

#### <span id="page-19-0"></span> **6. BOOTSTRAP**

Bootstrap is the most popular HTML, as, and JS framework for developing responsive, mobile first project on the web.[7]

#### <span id="page-19-1"></span> **7. JavaScript**

The most common use of JavaScript is to add Dynamic HTML (DHTML). Scripts are embedded in Document Object Model (DOM) of the page.[8]

#### <span id="page-19-2"></span> **8. JQuery**

jQuery is a cross-platform JavaScript library designed to simplify the client-side scripting of HTML. It is free, open-source software using the permissive MIT license. Web analysis indicates that it is the most widely deployed JavaScript library by a large margin.[9]

#### <span id="page-19-3"></span> **9. Version Control Software (GitHub)**

GitHub is a development platform inspired by the way anyone work. From open to Business, one can host and review code, manage projects, and build software alongside millions of other developers. [10]

#### <span id="page-19-4"></span> **10. Text Editor (Brackets)**

Brackets is a open source text editor that lets one efficiently design, develop and maintain standard based websites and applications. Bracket provides a powerful combination of visual layout tools application, development features and code editing support. [11]

#### <span id="page-19-5"></span>**11. Browser:**

Any browser can open and support the server and website.[12]

### *CHAPTER-04*

#### <span id="page-20-1"></span><span id="page-20-0"></span>**Functionalities**

### <span id="page-20-2"></span>**4.1 Registration and login:**

#### <span id="page-20-3"></span> **4.1.1: Registration**

We have to get a login ID and Password to get access to the website. So we have to fill this registration from in order to get the access and able to Book tickets.

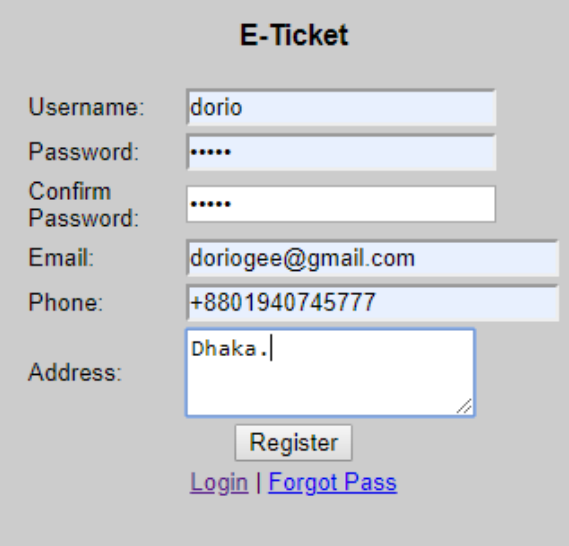

Figure 4.1: Registration

#### <span id="page-20-4"></span> **4.1.2: Login**

This is the login page.

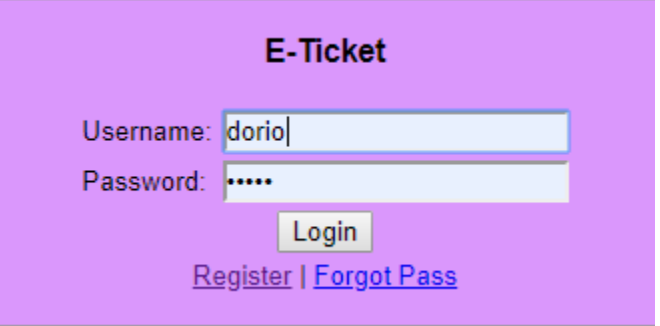

Figure 4.2: login

#### <span id="page-21-0"></span>**4.1.3 Password Recovery**

In case of forgetting the password, we can use this option to retrieve the password. User needs to put his/her registered Email ID and a confirmation link of recover his/her password will be sent to his/her mail.

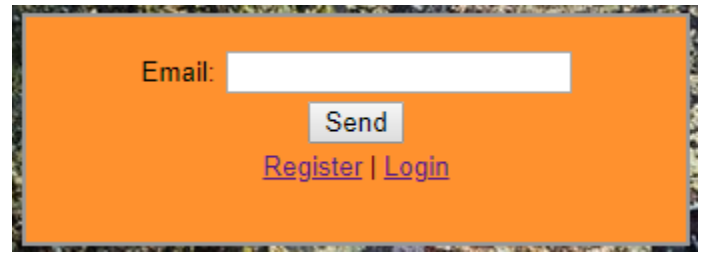

Figure 4.3: Password Recovery

### <span id="page-21-1"></span>**4.2 Home Page and Booking tickets**

#### <span id="page-21-2"></span> **4.2.1 Home page**

This is the UI we get after successfully logging into the website.

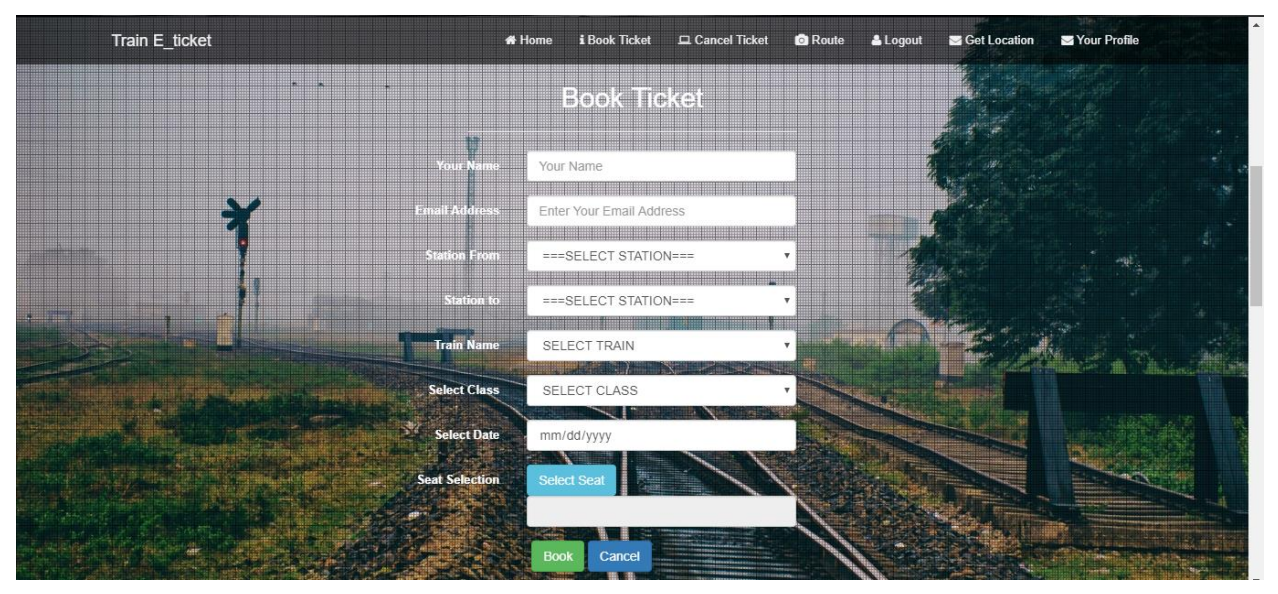

Figure 4.4: Home Page

#### <span id="page-22-0"></span> **4.2.2 Book ticket**

For booking tickets we have to fill up this options and click "Book" to confirm the tickets.

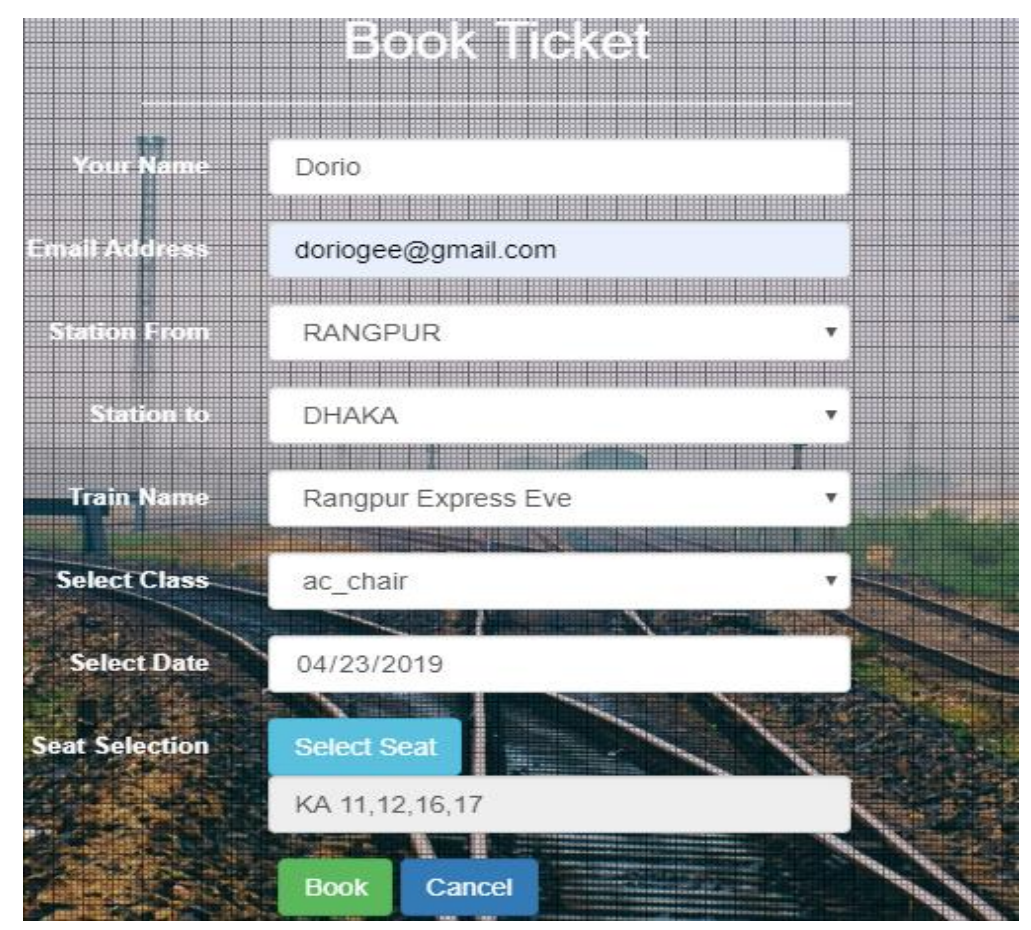

Figure 4.5: Book ticket

#### <span id="page-22-1"></span> **4.2.3 Seat Selection**

Here we have to select coach and desired seats.

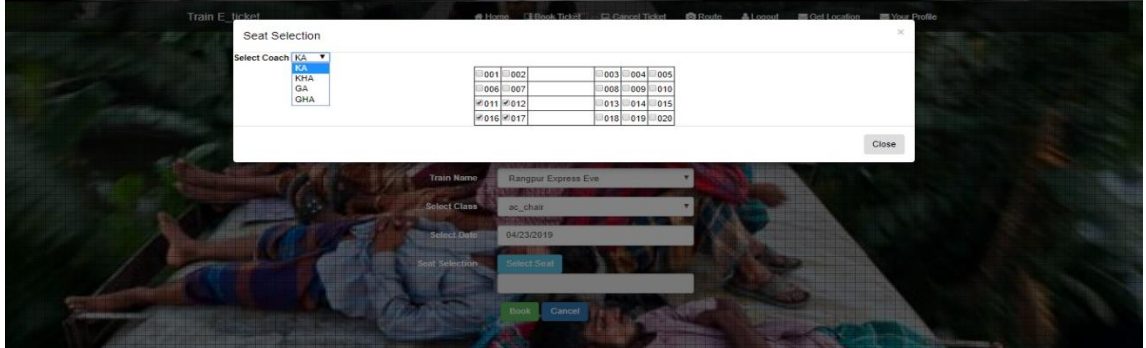

Figure 4.6: Seat Selection

#### <span id="page-23-0"></span> **4.2.4 Invoice**

We get this invoice after booking the tickets and a Unique ticket ID will be given which can be used later to cancel the ticket. This invoice will also be sent to the user Email.

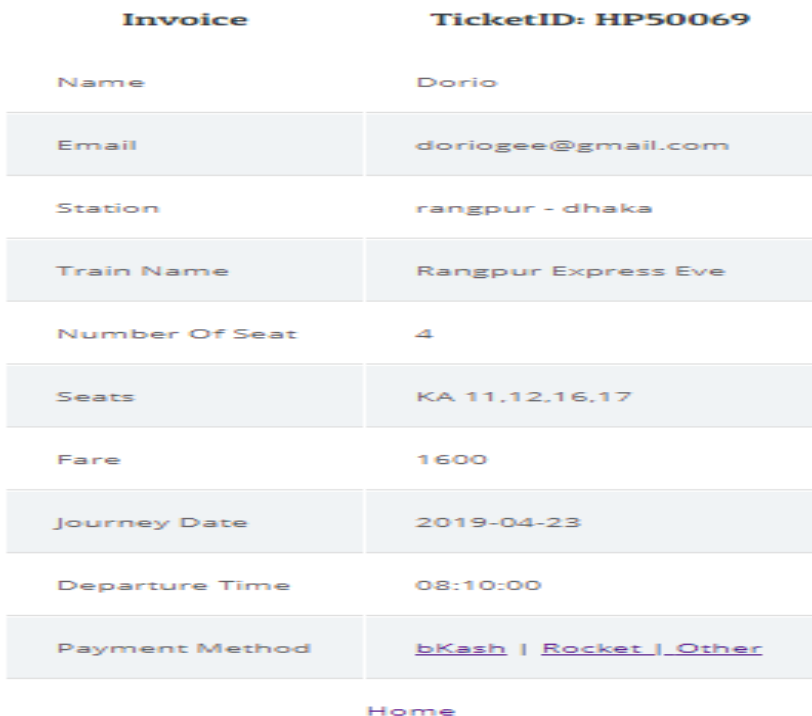

Figure 4.7: Invoice

#### <span id="page-23-1"></span>**4.2.5 Payment Method**

For paying the bill, we can use bKash, Rocket, Credit/ Debit card. As it's under progress, we will connect the payment gateway to the website as soon as we get the permission from the bank.

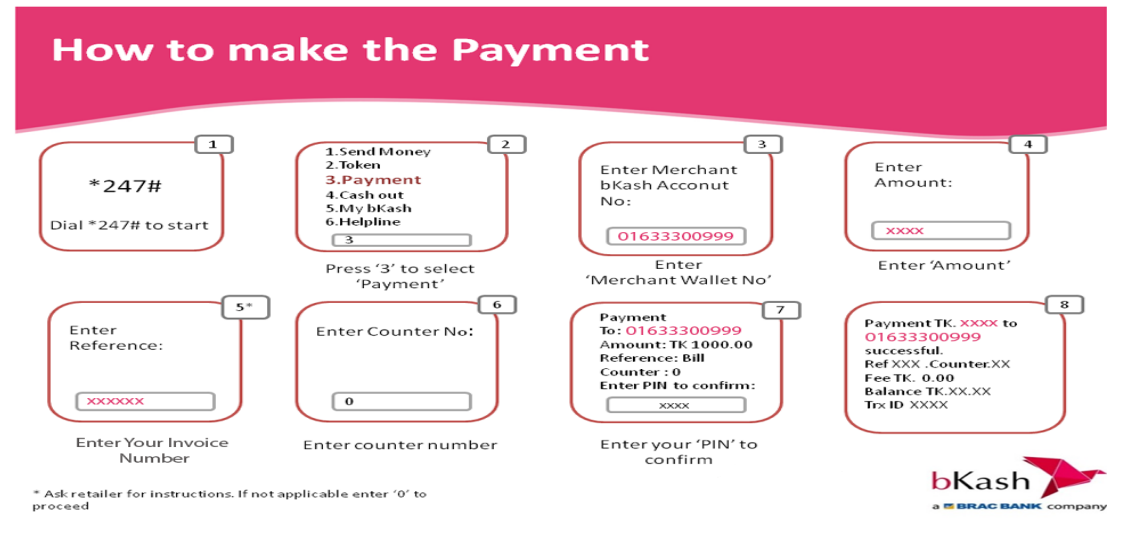

Figure 4.8: Payment using bKash.

### <span id="page-24-0"></span>**4.3 Cancelling Ticket**

#### <span id="page-24-1"></span> **4.3.1 Cancel the Ticket**

In order to cancel the ticket, we have to give the unique ticket ID which we got from the booked ticket.

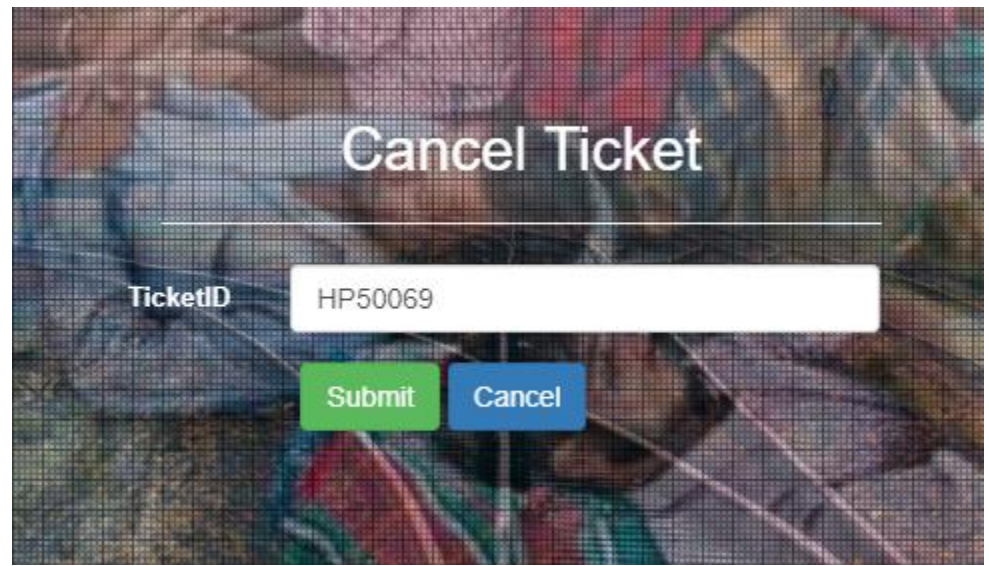

Figure 4.9: Cancel Ticket with unique ticket ID

### <span id="page-24-2"></span>**4.3.2 Confirmation**

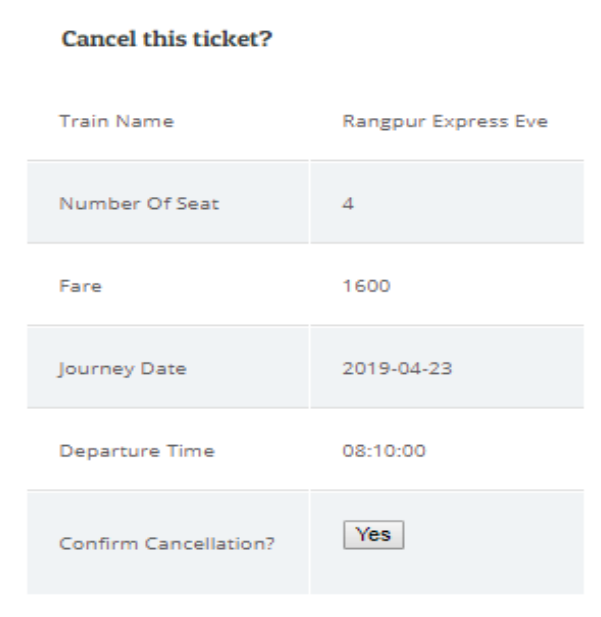

Figure 4.10: Confirmation of ticket cancelling

#### <span id="page-25-0"></span> **4.3.3 Confirmation Page:**

Ticket was cancelled!

### <span id="page-25-1"></span>**4.4. Route Search:**

#### **4.4.1 Route search**

For searching the route we have to put the Station From and Station To and we will be able to see available trains ,remaining capacity, their departure time and Fare per ticket.

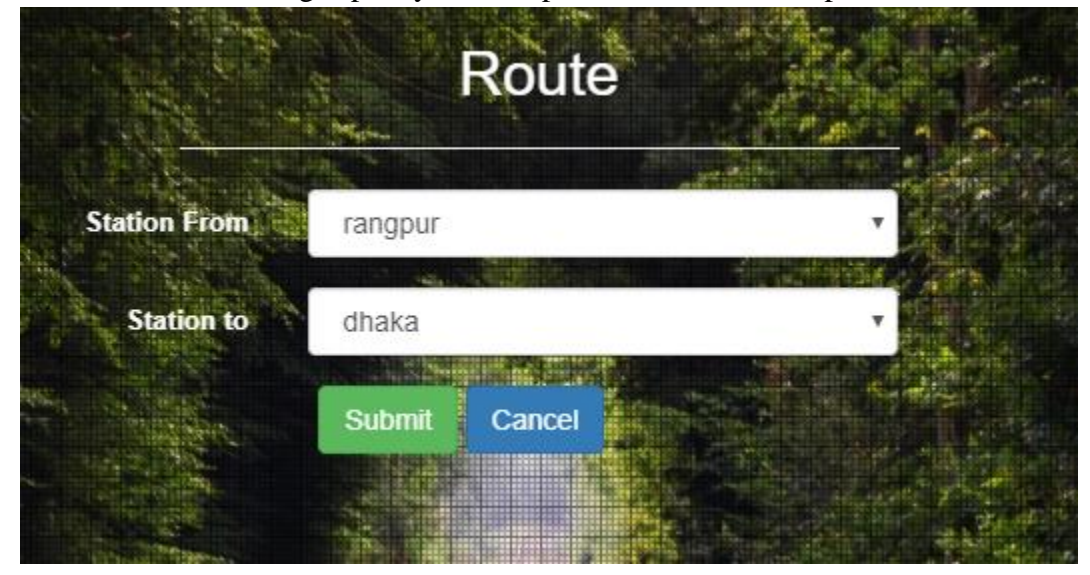

Figure 4.11: Route searching

#### <span id="page-25-2"></span>**4.4.2 Available Trains**

#### **Available Trains**

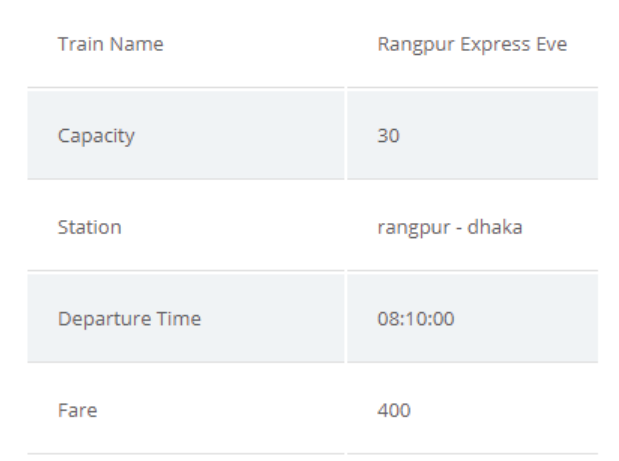

Figure 4.12: Available trains & Details.

### <span id="page-26-0"></span>**4.5 Get Location**

To see the current location of listed trains we have to click "get current location". The feature is still under development as we need to get permission from Google to use their GPS & MAP system to track down their current location.

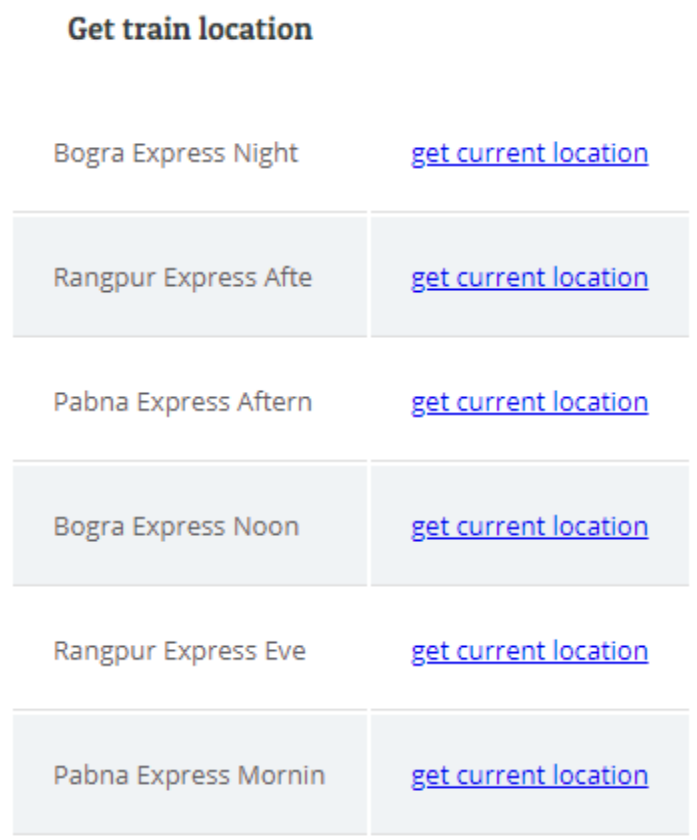

Home

Figure 4.13 : Get train location

#### <span id="page-27-0"></span>**4.5.1 Location of train**

This is the demo of tracking the train which will be replaced by the real time location of train

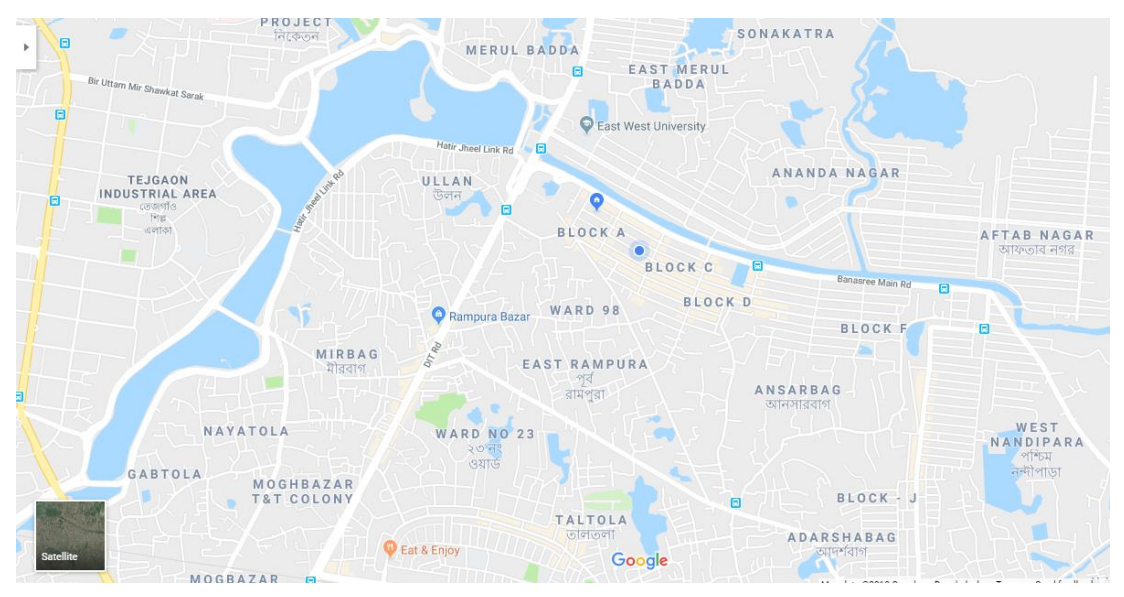

Figure 4.14 : Map view of train location

### <span id="page-27-1"></span>**4.6 Ticket details**

In order to see the booked ticket details we have to go through the the following processes.

# **Your Details** doriogee@gmail.com **Email Address Submit** Cancel

#### <span id="page-27-2"></span>**4.6.1 Entering mail address**

Figure 4.15 : Entering email address.

#### <span id="page-28-0"></span>**4.6.2 Ticket details:**

### **Invoice**

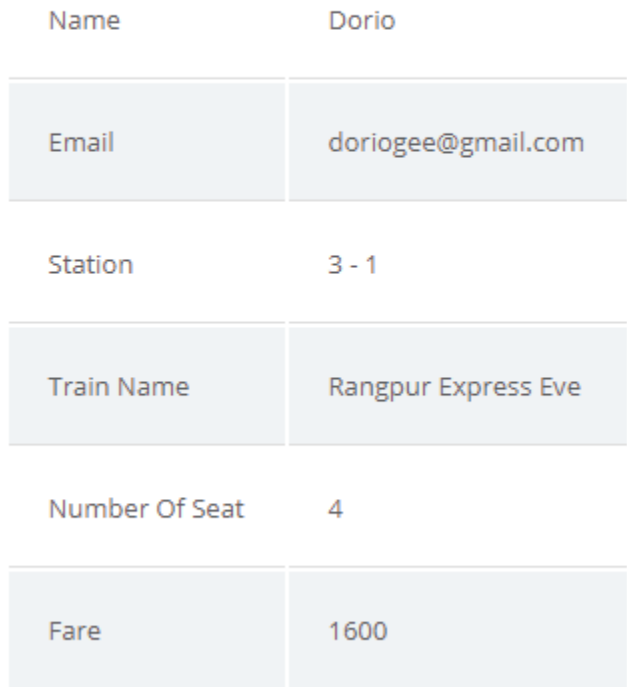

Figure 4.16 : Details of booked ticket

### <span id="page-28-1"></span>**4.7 Your Profile**

Here logged in user can see his/her profile details.

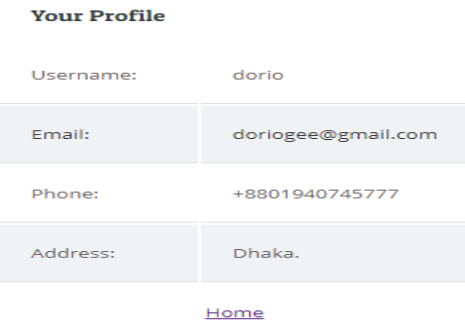

Figure 4.17: Details of logged in user.

### <span id="page-29-0"></span>**4.8 Logged in user**

Here we can log out from the account.

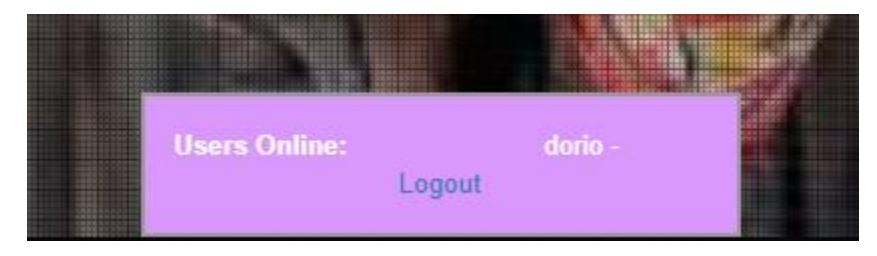

Figure 4.18: logged in user.

### *CHAPTER-05*

#### <span id="page-30-1"></span><span id="page-30-0"></span>**Database Management**

<span id="page-30-2"></span>**Database Design:** Database design is the process of producing a detailed data model of a database. This data model contains all the needed logical and physical design choices and physical storage parameters needed to generate a design in a data definition language, which can then be used to create a database. My database name is "e\_ticket" and "logintut".

#### <span id="page-30-3"></span>**5.1 Database Tables**

In relational databases and flat file databases, a table is a set of data elements (values) using a model of vertical columns (identifiable by name) and horizontal rows, the cell being the unit where a row and column intersect. A table has a specified number of columns, but can have any number of rows. We have total of 4 tables. They are-

- passenger
- ticket
- train
- users

#### <span id="page-30-4"></span>**5.2 List of Tables:** Server: 127.0.0.1 » Database: e ticket phpMyAdmin Structure **B** SQL C Search a Query B Export a Import & Operations a Privileges & Routines O Ev 企业●□券 Recent Favorites **Filters**  $\overline{\phantom{a}}$  New Containing the word:  $\n <sub>e</sub>$ ticket  $\Box$  New  $Table \quad \triangle \quad \textbf{Action}$ Rows Type Collation Size Overhead **The passenger** □ passenger ★ ■ Browse Ma Structure → Search Ma Insert ■ Empty ● Drop 25 InnoDB latin1\_swedish\_ci 16 KiB **ELM** ticket ☆ ■ Browse 14 Structure → Search 3-i Insert ■ Empty ● Drop 18 InnoDB latin1\_swedish\_ci 16 KiB  $\hfill\Box$  ticket **ELA** train ▲ ■ Browse M Structure ● Search Winsert ■ Empty ● Drop 6 InnoDB latin1 swedish ci 16 KiB  $\Box$  train information\_schema 3 tables Sum 49 InnoDB latin1\_swedish\_ci 48 KiB  $\Box$  logintut  $\Box$  New <sup>1</sup> Check all With selected: **ELA** users **Development** e Print 品 Data dictionary Derformance\_schema Delphpmyadmin Create table  $E$  test Name: Number of columns: 4

Figure 5.1: List of tables.

#### <span id="page-31-0"></span>**5.2.1 Passenger Table**

| $\longleftarrow$             | o<br>En Server: 127.0.0.1 » Database: e_ticket » a Table: passenger |                                      |                                        |                      |                 |              |                                                                                   |   |                   |                 |                        | 森 未 |
|------------------------------|---------------------------------------------------------------------|--------------------------------------|----------------------------------------|----------------------|-----------------|--------------|-----------------------------------------------------------------------------------|---|-------------------|-----------------|------------------------|-----|
| <b>Browse</b><br>Ħ           | Structure                                                           | $\Box$ SQL                           | Search                                 | $\frac{1}{2}$ insert | Export          | Import       | <b>All Privileges</b>                                                             | g | <b>Operations</b> | <b>Tracking</b> | <sup>36</sup> Triggers |     |
|                              | Showing rows 0 - 8 (9 total, Query took 0.0116 seconds.)            |                                      |                                        |                      |                 |              |                                                                                   |   |                   |                 |                        |     |
|                              |                                                                     |                                      |                                        |                      |                 |              |                                                                                   |   |                   |                 |                        |     |
| SELECT * FROM 'passenger'    |                                                                     |                                      |                                        |                      |                 |              |                                                                                   |   |                   |                 |                        |     |
|                              |                                                                     |                                      |                                        |                      |                 |              | □ Profiling [Edit inline] [ Edit ] [ Explain SQL ] [ Create PHP code ] [ Refresh] |   |                   |                 |                        |     |
| $\Box$<br>Show all           | Number of rows:                                                     | $25 \times$                          | Filter rows:                           | Search this table    |                 | Sort by key: | None                                                                              |   | ۳                 |                 |                        |     |
| + Options                    |                                                                     |                                      |                                        |                      |                 |              |                                                                                   |   |                   |                 |                        |     |
| $\leftarrow$ T $\rightarrow$ |                                                                     | $\triangledown$ CustomerID           | name                                   | email                |                 |              |                                                                                   |   |                   |                 |                        |     |
|                              | Edit 3-i Copy @ Delete                                              | 59                                   | Md. Asik Iqbal asikqbl@gmail.com       |                      |                 |              |                                                                                   |   |                   |                 |                        |     |
|                              | Edit 3 Copy O Delete                                                | 60                                   | Md. Asik Iqbal asikqbl@gmail.com       |                      |                 |              |                                                                                   |   |                   |                 |                        |     |
|                              | Edit 3-i Copy O Delete                                              | 61                                   | Md. Asik Iqbal sumonxpress69@gmail.com |                      |                 |              |                                                                                   |   |                   |                 |                        |     |
|                              | Edit 3-i Copy @ Delete                                              | 62                                   | Sinthia Tazrin asikqbl@gmail.com       |                      |                 |              |                                                                                   |   |                   |                 |                        |     |
|                              | Edit 3-i Copy O Delete                                              | 64                                   | Dorio                                  | doriogee@gmail.com   |                 |              |                                                                                   |   |                   |                 |                        |     |
|                              | Edit 7 Copy O Delete                                                | 65                                   | Dorio                                  | doriogee@gmail.com   |                 |              |                                                                                   |   |                   |                 |                        |     |
|                              | Edit 3-i Copy O Delete                                              | 66                                   | Dorio                                  | doriogee@gmail.com   |                 |              |                                                                                   |   |                   |                 |                        |     |
|                              | Edit 3 Copy Delete                                                  | 67                                   | Dorio                                  | doriogee@gmail.com   |                 |              |                                                                                   |   |                   |                 |                        |     |
|                              | Check all                                                           | With selected:<br>$\rightarrow$ Edit | 手 Copy                                 | <b>O</b> Delete      | <b>国 Export</b> |              |                                                                                   |   |                   |                 |                        |     |

Figure 5.2: Passenger Table

#### <span id="page-31-1"></span>**5.2.2 Ticket Table:**

| 尊天<br>Server: 127.0.0.1 » Database: e ticket » a Table: ticket<br>$\leftarrow$ |                                                          |                |                                          |                              |                                |                |                       |                           |                                                                                 |                        |              |  |
|--------------------------------------------------------------------------------|----------------------------------------------------------|----------------|------------------------------------------|------------------------------|--------------------------------|----------------|-----------------------|---------------------------|---------------------------------------------------------------------------------|------------------------|--------------|--|
| <b>Browse</b><br>Ħ                                                             | <b>X</b> Structure                                       | $\Box$<br>SQL  | Search<br>$\mathbb{Q}$                   | <b>3</b> <sup>i</sup> Insert | Export                         | Import         | <b>all</b> Privileges | P<br><b>Operations</b>    | <b>Tracking</b><br>$\bullet$                                                    | <sup>36</sup> Triggers |              |  |
|                                                                                |                                                          |                |                                          |                              |                                |                |                       |                           |                                                                                 |                        |              |  |
|                                                                                | Showing rows 0 - 4 (5 total, Query took 0.0014 seconds.) |                |                                          |                              |                                |                |                       |                           |                                                                                 |                        |              |  |
| SELECT * FROM 'ticket'                                                         |                                                          |                |                                          |                              |                                |                |                       |                           |                                                                                 |                        |              |  |
|                                                                                |                                                          |                |                                          |                              |                                |                |                       |                           | □ Profiling [Edit inline] [Edit ] [Explain SQL ] [ Create PHP code ] [ Refresh] |                        |              |  |
| $\Box$<br>Show all                                                             | Number of rows:                                          | $25 \times$    | Filter rows:                             | Search this table            |                                | Sort by key:   | None                  | $\boldsymbol{\mathrm{v}}$ |                                                                                 |                        |              |  |
|                                                                                |                                                          |                |                                          |                              |                                |                |                       |                           |                                                                                 |                        |              |  |
| + Options                                                                      |                                                          |                |                                          |                              |                                |                |                       |                           |                                                                                 |                        | <b>Total</b> |  |
| $\leftarrow$ T $\rightarrow$                                                   | ▼                                                        | ticket no      | ticketID                                 | <b>CustomerID</b>            | <b>TrainName</b>               | from place     | to place              | <b>DepartureDate</b>      | departure time                                                                  | <b>NumberOfSeat</b>    | Fare         |  |
| P                                                                              | Edit He Copy Co Delete                                   |                | RN81772                                  | 59                           | Rangpur<br><b>Express Afte</b> |                | 3                     | 2019-03-15                | 04:10:00                                                                        | 2                      | 800          |  |
| $\Box$                                                                         | Edit 3-i Copy @ Delete                                   |                | 2 IN88439                                | 61                           | Pabna Express<br>Mornin        | $\overline{4}$ | 1                     | 2019-03-12                | 09:10:00                                                                        | $\overline{2}$         | 700          |  |
|                                                                                | Edit 3-i Copy @ Delete                                   | 3              | FB72664                                  | 64                           | Rangpur<br><b>Express Eve</b>  | 3              | 1                     | 2019-04-23                | 08:10:00                                                                        | Δ                      | 1600         |  |
|                                                                                | Edit 3-i Copy @ Delete                                   |                | 4 FF45578                                | 64                           | Rangpur<br><b>Express Eve</b>  | 3              |                       | 2019-04-23                | 08:10:00                                                                        | 4                      | 1600         |  |
|                                                                                | Edit 3-i Copy @ Delete                                   |                | 5 TH14545                                | 64                           | Rangpur<br><b>Express Eve</b>  | 3              | 1                     | 2019-04-23                | 08:10:00                                                                        | 4                      | 1600         |  |
| $\Box$                                                                         | Check all                                                | With selected: | <b>Exi</b> Copy<br>$\triangleright$ Edit | <b>O</b> Delete              | <b>国</b> Export                |                |                       |                           |                                                                                 |                        |              |  |
|                                                                                |                                                          |                |                                          |                              |                                |                |                       |                           |                                                                                 |                        |              |  |
| $\Box$<br>Show all                                                             | Number of rows:                                          | $25 \times$    | Filter rows:                             | Search this table            |                                | Sort by key:   | None                  | $\boldsymbol{\mathrm{v}}$ |                                                                                 |                        |              |  |

Figure 5.3: Ticket Table

#### <span id="page-32-0"></span>**5.2.3 Train Table**

|                              |                    |                 | Server: 127.0.0.1 » • Database: e ticket » • Table: train |        |              |                              |                 |                     |                                                                                   |      |                   |                 |             | ₩ ⊼ |
|------------------------------|--------------------|-----------------|-----------------------------------------------------------|--------|--------------|------------------------------|-----------------|---------------------|-----------------------------------------------------------------------------------|------|-------------------|-----------------|-------------|-----|
| <b>Browse</b><br>匰           | <b>X</b> Structure |                 | $H$ sql                                                   | Search |              | <b>F</b> <sup>d</sup> Insert | Export          | $\leftarrow$ Import | <b>a</b> Privileges                                                               | d    | <b>Operations</b> | <b>Tracking</b> | 26 Triggers |     |
|                              |                    |                 |                                                           |        |              |                              |                 |                     |                                                                                   |      |                   |                 |             |     |
|                              |                    |                 | Showing rows 0 - 5 (6 total, Query took 0.0015 seconds.)  |        |              |                              |                 |                     |                                                                                   |      |                   |                 |             |     |
| SELECT * FROM 'train'        |                    |                 |                                                           |        |              |                              |                 |                     |                                                                                   |      |                   |                 |             |     |
|                              |                    |                 |                                                           |        |              |                              |                 |                     | □ Profiling [Edit inline] [ Edit ] [ Explain SQL ] [ Create PHP code ] [ Refresh] |      |                   |                 |             |     |
|                              |                    |                 |                                                           |        |              |                              |                 |                     |                                                                                   |      |                   |                 |             |     |
| Show all                     |                    | Number of rows: | $25 \times$                                               |        | Filter rows: | Search this table            |                 | Sort by key:        | None                                                                              |      | ▼                 |                 |             |     |
| + Options                    |                    |                 |                                                           |        |              |                              |                 |                     |                                                                                   |      |                   |                 |             |     |
| $\leftarrow$ T $\rightarrow$ |                    |                 | $\triangledown$ name                                      |        | code         | capacity                     | from place      | to place            | <b>DepartureTime</b>                                                              | Fare | loc long          | loc lat         |             |     |
|                              |                    |                 | Edit Ti Copy O Delete Bogra Express Night                 |        | 12           | 30                           | dhaka           | bogra               | 21:10:00                                                                          | 320  | 131.036           | 24              |             |     |
|                              |                    |                 | Edit 3 i Copy O Delete Rangpur Express Afte               |        | 13           | 30 <sup>°</sup>              | dhaka           | rangpur             | 04:10:00                                                                          | 400  | 131.036           | 24              |             |     |
|                              |                    |                 | Edit 3-i Copy O Delete Pabna Express Aftern               |        | 14           | 30                           | dhaka           | pabna               | 05:10:00                                                                          | 350  | 131.036           | 24              |             |     |
|                              |                    |                 | Edit 3 i Copy O Delete Bogra Express Noon                 |        | 21           | 30 <sub>2</sub>              | bogra           | dhaka               | 12:10:00                                                                          | 320  | 131.036           | 24              |             |     |
|                              |                    |                 | Edit 3 i Copy O Delete Rangpur Express Eve                |        | 31           | 30                           | rangpur         | dhaka               | 08:10:00                                                                          | 400  | 131.036           | 24              |             |     |
|                              |                    |                 | Edit 3-i Copy O Delete Pabna Express Mornin               |        | 41           | 30 <sup>°</sup>              | pabna           | dhaka               | 09:10:00                                                                          | 350  | 131.036           | 24              |             |     |
|                              |                    |                 |                                                           |        |              |                              |                 |                     |                                                                                   |      |                   |                 |             |     |
| □                            | Check all          | With selected:  | $\mathscr{D}$ Edit                                        | Copy   |              | <b>O</b> Delete              | <b>国 Export</b> |                     |                                                                                   |      |                   |                 |             |     |

Figure 5.4: Train Table

#### <span id="page-32-1"></span>**5.2.4 Users Table**

| Server: 127.0.0.1 » Database: logintut » <b>R</b> Table: users                                          |                                                                |              |                        |                           |                                                                                 |                       | 森 未                        |  |  |  |  |
|----------------------------------------------------------------------------------------------------|----------------------------------------------------------------|--------------|------------------------|---------------------------|---------------------------------------------------------------------------------|-----------------------|----------------------------|--|--|--|--|
| Structure<br>$\Box$<br>SQL<br><b>Browse</b><br>圃                                                        | <b>3-i</b> Insert<br>$\mathbb{Q}$<br><b>国</b> Export<br>Search | Import       | <b>All</b> Privileges  | d                         | <b>Operations</b><br><b>Tracking</b>                                            |                       | <b>36 Triggers</b>         |  |  |  |  |
|                                                                                                    |                                                                |              |                        |                           |                                                                                 |                       |                            |  |  |  |  |
| ▶ Showing rows 0 - 9 (10 total, Query took 0.0015 seconds.)                                             |                                                                |              |                        |                           |                                                                                 |                       |                            |  |  |  |  |
| LECT * FROM 'users'                                                                                     |                                                                |              |                        |                           |                                                                                 |                       |                            |  |  |  |  |
|                                                                                                    |                                                                |              |                        |                           | Profiling [Edit inline] [ Edit ] [ Explain SQL ] [ Create PHP code ] [ Refresh] |                       |                            |  |  |  |  |
|                                                                                                    |                                                                |              |                        |                           |                                                                                 |                       |                            |  |  |  |  |
| Number of rows:<br>25<br>8<br>Show all<br>$\boldsymbol{\mathrm{v}}$                                     | Search this table<br>Filter rows:                              | Sort by key: | None                   | $\boldsymbol{\mathrm{v}}$ |                                                                                 |                       |                            |  |  |  |  |
| <b>ptions</b>                                                                                           |                                                                |              |                        |                           |                                                                                 |                       |                            |  |  |  |  |
| $\top \rightarrow$<br>▼<br>id<br>username<br>Edit 3-i Copy @ Delete<br>asikxd                           | password<br>827ccb0eea8a706c4c34a16891f84e7b NULL              | mobile       | address<br><b>NULL</b> | online<br>1555528344      | email                                                                           | active<br>$\mathbf 0$ | <b>rtime</b><br>1552063382 |  |  |  |  |
| 2                                                                                                    |                                                                |              |                        |                           | asikqbl@gmail.com                                                               |                       |                            |  |  |  |  |
| Edit 3-i Copy @ Delete<br>3<br>abir1234                                                                 | 827ccb0eea8a706c4c34a16891f84e7b NULL                          |              | <b>NULL</b>            | $\mathbf{0}$              | asikxdqbl@gmail.com                                                             | $\mathbf{0}$          | 1552063932                 |  |  |  |  |
| <b>3</b> <sup>•</sup> Copy ● Delete<br>$\blacktriangleright$ Edit<br>$\boldsymbol{\varDelta}$<br>tridib | 827ccb0eea8a706c4c34a16891f84e7b NULL                          |              | <b>NULL</b>            |                           | sinthia@gmail.com                                                               | $\mathbf{0}$          | 1552066687                 |  |  |  |  |
| Edit 3-i Copy @ Delete<br>-5<br>roki                                                                    | 827ccb0eea8a706c4c34a16891f84e7b NULL                          |              | <b>NULL</b>            | $\mathbf{0}$              | ziaulhossain1@gmail.com                                                         | $\mathbf{0}$          | 1552067125                 |  |  |  |  |
| Edit 3-i Copy @ Delete<br>6<br>nipun                                                                    | 827ccb0eea8a706c4c34a16891f84e7b NULL                          |              | <b>NULL</b>            |                           | sumonxpress69@gmail.com                                                         | $\mathbf{0}$          | 1552067528                 |  |  |  |  |
| <b><i>A</i></b> Edit <b>3</b> <sup>2</sup> Copy ● Delete<br>12345                                       | 827ccb0eea8a706c4c34a16891f84e7b NULL                          |              | <b>NULL</b>            | 1552140021                | 12345@test.com                                                                  |                       | 1552139243                 |  |  |  |  |
| Edit 3-i Copy @ Delete<br>8<br>roki123                                                                  | 827ccb0eea8a706c4c34a16891f84e7b NULL                          |              | <b>NULL</b>            | 1552140868                | asikqvvbl@gmail.com                                                             | $\mathbf{0}$          | 1552140783                 |  |  |  |  |
| <b><i>A</i></b> Edit <b>3</b> <sup>i</sup> Copy ● Delete<br>9<br>Saka                                   | e10adc3949ba59abbe56e057f20f883e                               | <b>NULL</b>  | <b>NULL</b>            | 1552149700                | asikxdwqsbl@qmail.com                                                           | $\mathbf{0}$          | 1552149102                 |  |  |  |  |
| Edit 3-i Copy @ Delete 10<br>caesar                                                                     | 22eab8e77ab79102b3fcb8057354cce6 NULL                          |              | <b>NULL</b>            | 1552199360                | doriogee@gmail.com                                                              | $\bf{0}$              | 1552199028                 |  |  |  |  |
| Edit 3-i Copy @ Delete 12<br>orpita                                                                     | df64b8ce3e8f0d1f0694982c5a3111b9                               | 01752743786  | Banasree               | 1552337922                | asiksdksdk@gmail.com                                                            | $\mathbf{0}$          | 1552336144                 |  |  |  |  |
| Check all<br>With selected:<br>$\blacktriangleright$ Edit<br>□                                          | 子: Copy<br><b>O</b> Delete<br><b>国 Export</b>                  |              |                        |                           |                                                                                 |                       |                            |  |  |  |  |

Figure 5.5: Users Table

### *CHAPTER-06*

## <span id="page-33-1"></span><span id="page-33-0"></span>**Specification of code**

### <span id="page-33-2"></span>**6.1 Index.php**

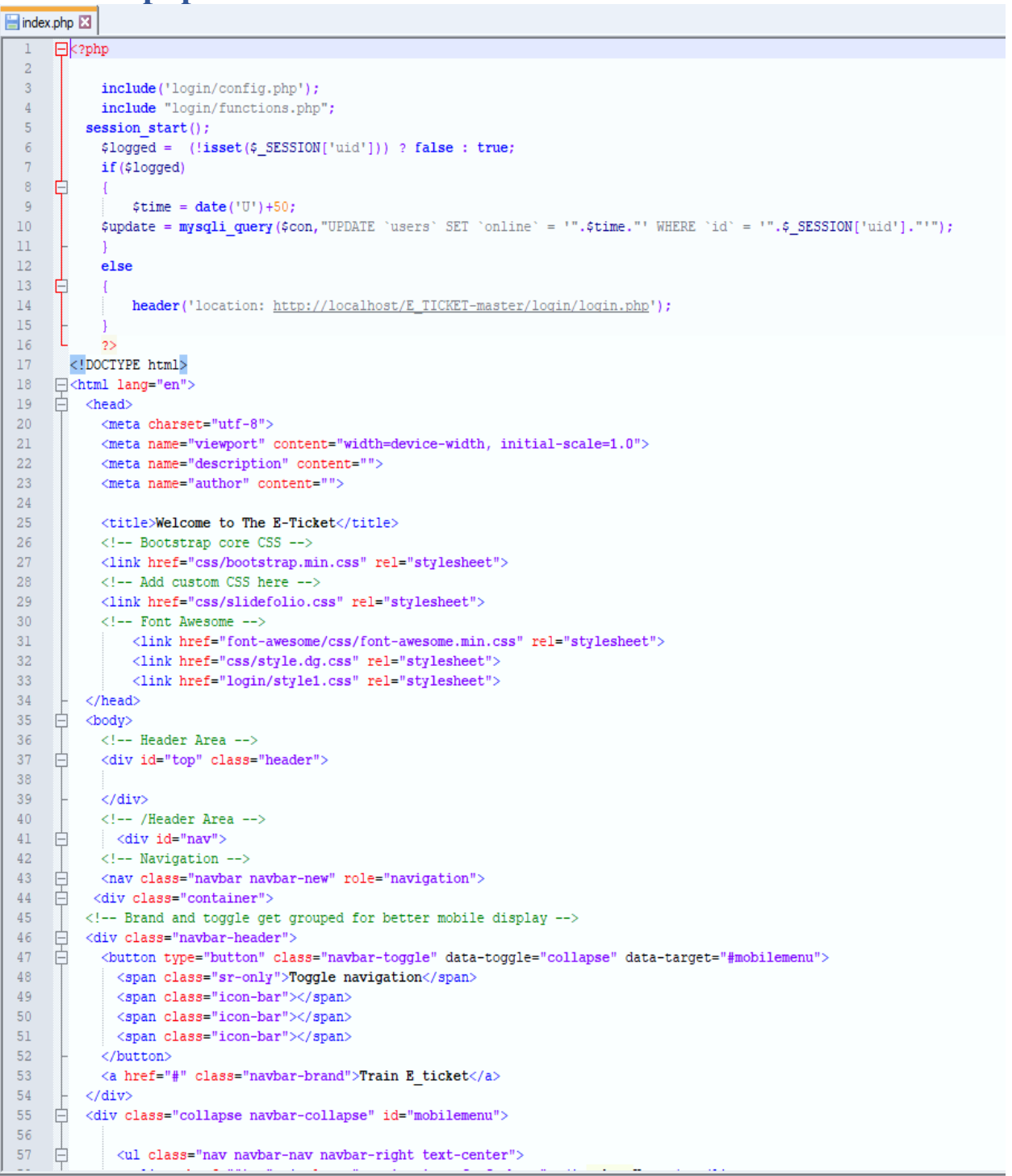

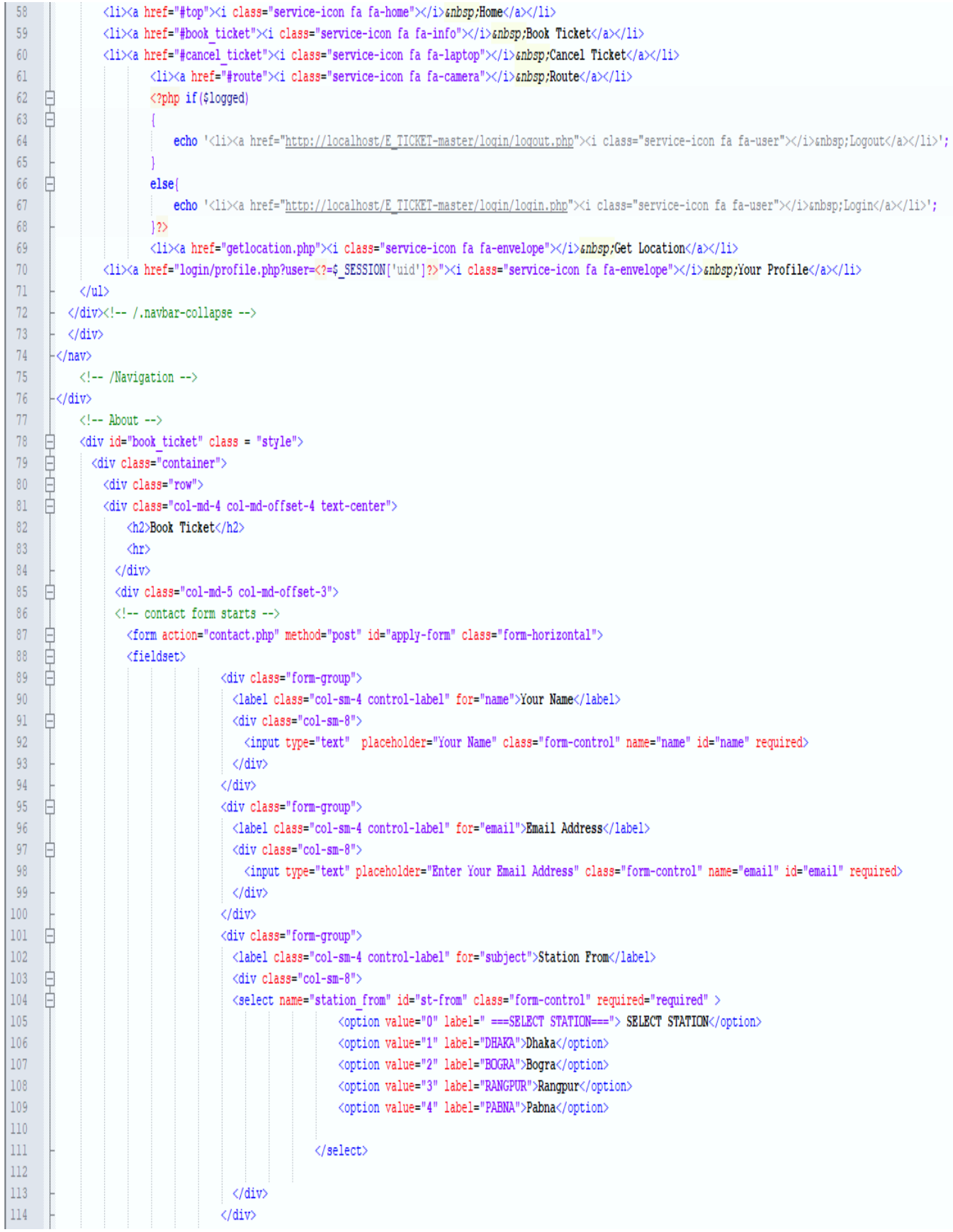

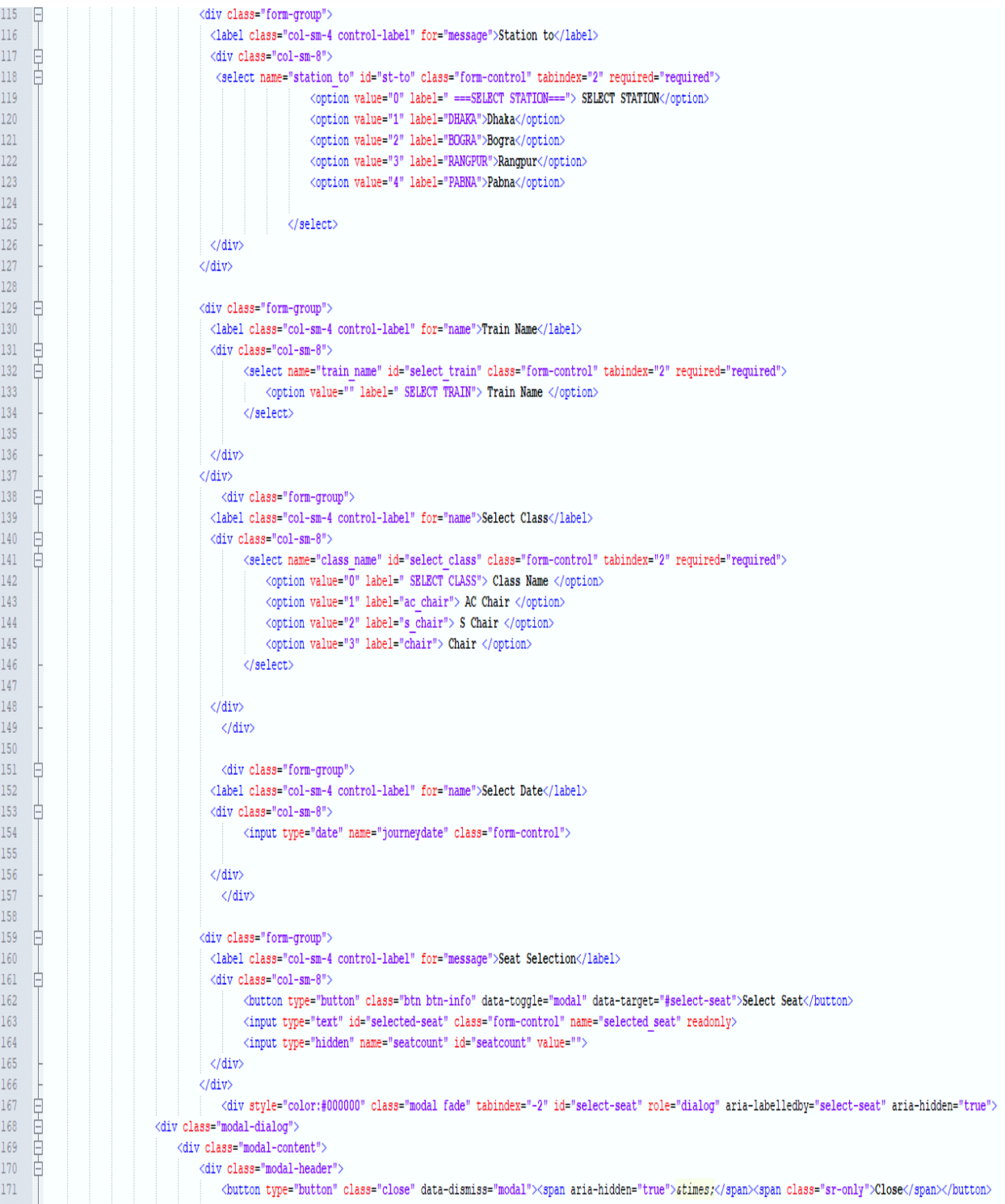

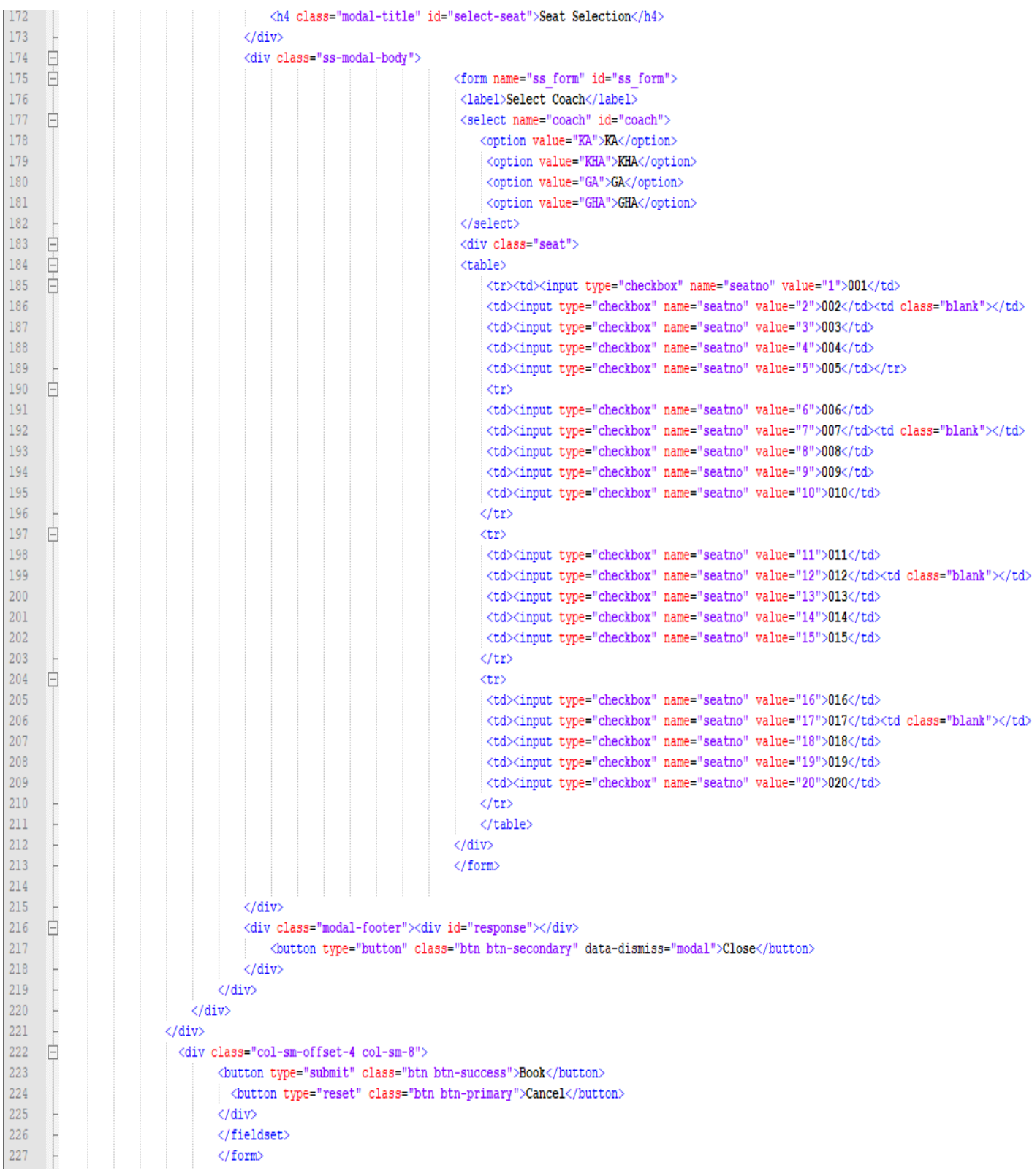

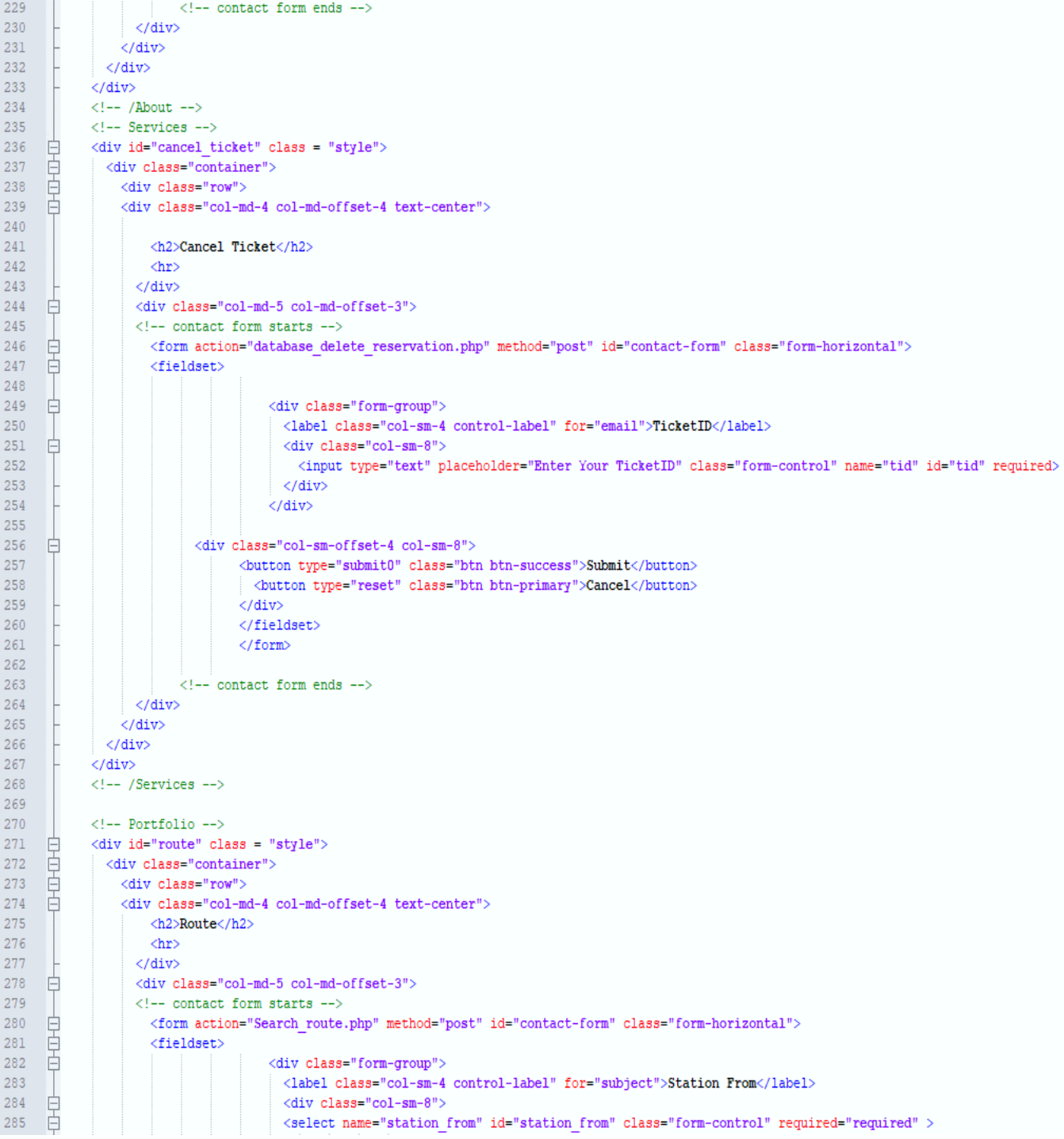

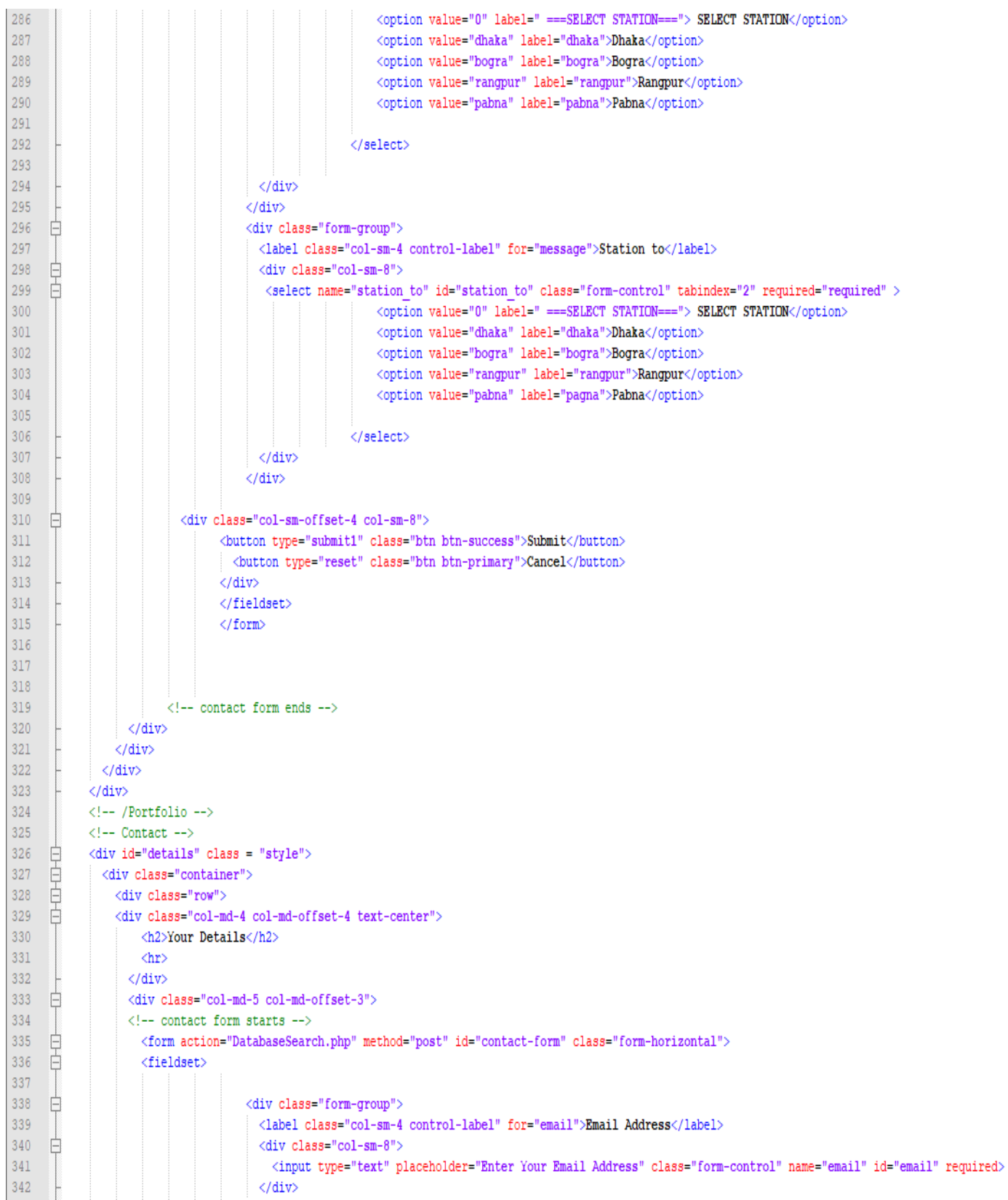

 $\langle$ /div> <div class="col-sm-offset-4 col-sm-8"> Ë <br />button type="submit2" class="btn btn-success">Submit</button> <br />button type="reset" class="btn btn-primary">Cancel</button>  $\langle$ /div> </fieldset> </form> <!-- contact form ends -->  $\langle$ /div>  $\langle$ /div>  $\langle$ /div>  $\langle$ /div>  $\leftarrow$  /Contact -->  $\leftarrow$  Footer  $\rightarrow$ <div id="border"> 白 d<table cellpadding="2" cellspacing="0" border="0" width="100%"> 白<tr> <td><b/>>Users Online:</b></td> **白<td>**  $\Box$ <?php \$res = mysqli query (\$con, "SELECT \* FROM 'users' WHERE 'online' > '".date('U')."'");  $\exists$  while (\$row = mysqli fetch assoc(\$res)) { echo  $$row['username']$ ." - "; H)  $-2>$  $\frac{1}{2}$  </td>  $\div$  </tr> 白<tr> <td colspan="2" align="center"><a href="login/logout.php">Logout</a></td>  $-\langle$ /tr>  $-\langle$ /table>  $-\langle \text{div} \rangle$  $\langle !--$  /Footer --> <!-- Bootstrap core JavaScript --> <!-- Placed at the end of the document so the pages load faster -->

```
400
             <script src="js/jquery.js"></script>
401
             <script src="js/jquery-scrolltofixed-min.js"></script>
402
             <script src="is/iquery.vegas.is"></script>
403
             \langle \texttt{script} \rangle src="js/jquery.mixitup.min.js"></script>
404
             <script src="js/jquery.validate.min.js"></script>
405
             <script src="js/script.js"></script>
            \verb|~\verb|script src="js/bootstrap.js"><\verb|/script|406
407
        <!-- Slideshow Background -->
408
409
            \langlescript\rangle白
410
      □$.vegas('slideshow', {
          delay:5000,
411
412
          backgrounds: [
413
             { src:'./img/t6.jpg', fade:2000 },
             { src:'./img/t2.jpg', fade:2000 },
414
415
             { src:'./img/t4.jpg', fade:2000 },
416
             { src:'./img/tll.jpg', fade:2000 },
417
             { src:'./img/tl.jpg', fade:2000 },
             { src:'./img/t3.jpg', fade:2000 },
418
419
420
          \mathbf{I}\mathcal{H} ('overlay', {
421
422
        src:'./img/overlay.png'
423
        -1) :
424
425
            \epsilon/script>
426
        <!-- /Slideshow Background -->
427
428
        <!-- Mixitup : Grid -->
429
            <script>
      ₿
430
             $ (function()申
431
            $('fGrid') .mixitup();
432
             \mathbf{H}433
            \langle/script>
434
       \vert <!-- /Mixitup : Grid -->
435
436
             <!-- Custom JavaScript for Smooth Scrolling - Put in a custom JavaScript file to clean this up -->
     畠
437
             <script>
438
               $ (function() \t{439
      自
                 $('a[href*=+]:not([href=+])').click(function() {} )440
                   if (location.pathname.replace(/\land\//,'') == this.pathname.replace(/\land\//,'')
441
      白
                      || location.hostname == this.hostname) {
442
443
                     var target = $ (this.hash) ;
444
                     target = target.length ? target : \frac{1}{2} ('[name=' + this.hash.slice(1) +']');
445
      畠
                     if (target.length) {
446
                       $('html, body').animate({
447
                         scrollTop: target.offset().top
448
                       \{1, 1000\};
449
                       return false;
450
                      J.
451
                   \rightarrow452
                 \mathcal{D}:
453
               \mathcal{H}454
             \langle/script>
455
        \langle!-- Navbar -->
      \bigoplus<script type="text/javascript">
456
457
       \Box$(document).ready(function(){
458
                   $('#nav').scrollToFixed();
459
           \mathcal{D}460
             \langle/script>
461
         <script type="text/javascript" src="js/main.dg.js"></script>
462
         <!-- /Navbar-->
463
464
         - </body>
465
466
        \mathsf{L}\langle/\texttt{html}\rangle
```
#### <span id="page-41-0"></span>**6.2 Search route**

Search\_route.php E3

```
\sqrt{\text{html}}\mathbf{1}H <head>
 \overline{2}<link rel="stylesheet" href="css/styles search.css">
 \overline{3}\left\lfloor \frac{\langle \text{head} \rangle}{\langle \text{html} \rangle} \right\rfloor\Delta\overline{5}6\overline{6}\Box<?php
 \overline{7}$FromStation=$ POST["station from"];
 \overline{8}\alpha$ToStation=$ POST["station_to"];
10<sup>°</sup>11$con=mysqli connect("localhost", "root", "");
12<sup>7</sup>if (\frac{2}{\pi})die("could not connect"):
13<sup>-</sup>14if(!(mysqli select db($con,"e ticket")))
15<sup>-</sup>echo "could not connect db";
16<sup>1</sup>$sql= "select * from train where from place='$FromStation' and to place='$ToStation' ";
17<sup>-</sup>18if(!($resultl= mysqli query($con, "$sql")))
19
              {echo "problem loading"; }
20<sup>°</sup>$rowl = mysqli fetch array ($result1);
2122<sup>°</sup>23<sup>°</sup>echo "
24
25
        \langle \texttt{html} \rangle26
        <header>
27
             <link href='css/style.css' rel='stylesheet'>
28
             <script async defer
29
             src='https://maps.googleapis.com/maps/api/js?key=YOUR_API_KEY&callback=initMap'>
30<sub>1</sub>\langle/script>
31</header>
32<sup>°</sup>33
        <sub>table></sub></sub>
34
             <thead>
35
                  <tr>
                   <th><h2>Available Trains</h2></th>
36
37
                   \langle/tr>
38
              </thead>
39
              <tbody>
40
                  <tr>
41<td>Train Name</td>
42
                       <td>".$rowl['name']."</td>
43
                   \langle/tr>
44
45
                   <tr>
46
                       <td>Capacity</td>
47
                        <td>".$rowl['capacity']."</td>
48
49
                   \langle/tr>
50
                   <tr>
51<td>Station </td>
                        <td>".$rowl['from_place']." - ".$rowl['to_place']."</td>
52
53
54
                   \langle/tr>
55
                   <tr>
56
                        <td>Departure Time</td>
57
                        <td>".$rowl['DepartureTime']."</td>
```
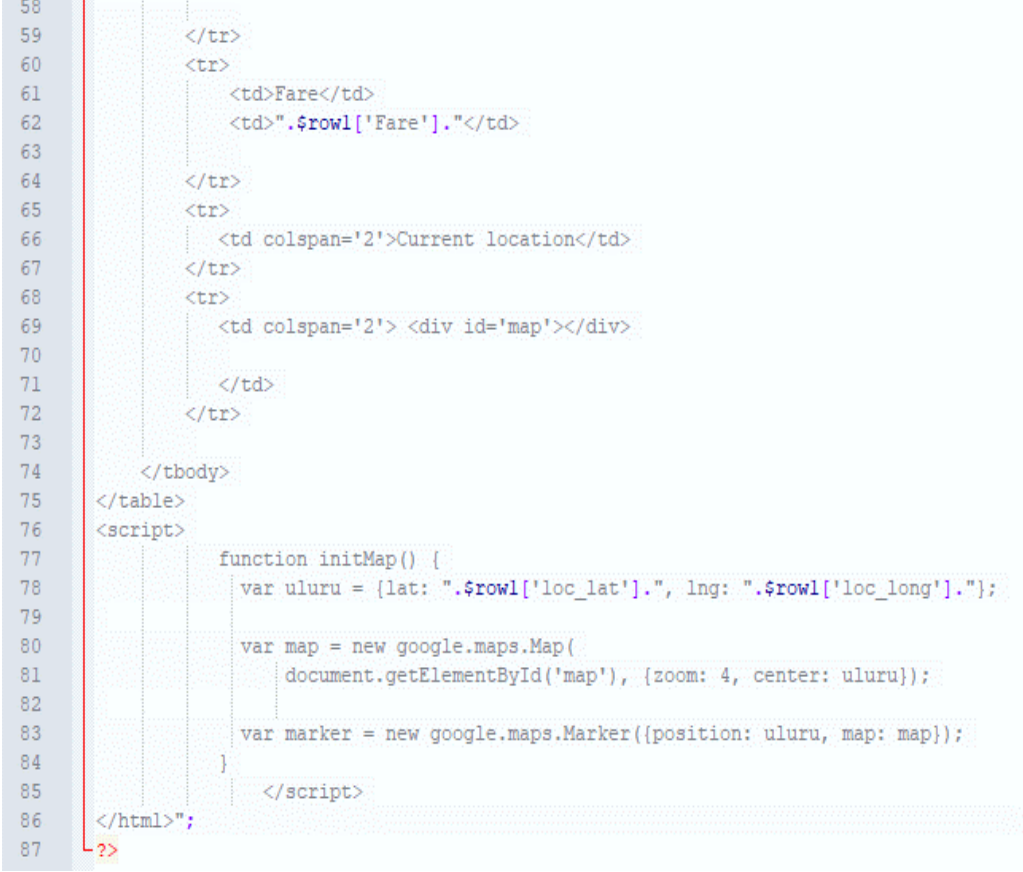

### <span id="page-43-0"></span>**6.3 Get location**

```
getlocation.php E3
  \mathbf{1}\Box <?php
  \overline{2}\overline{3}include('login/config.php');
                include "login/functions.php";
  \overline{4}-5session start();
                $logged = (!isset($_SESSION['uid'])) ? false : true;
  \sqrt{6}7\phantom{.0}if ($logged)
  8<sup>1</sup>₿
               - 4
  \overline{9}$time = date('U') + 50;$update = mysqli_query($con, "UPDATE 'users' SET 'online' = '".$time."' WHERE 'id' = '".$_SESSION['uid']."'");
 10<sup>°</sup>11\,-1
 12<sub>1</sub>else
 13<sup>°</sup>₿
                \mathcal{A}14\,header('location: http://localhost/E_TICKET-master/login/login.php');
 15.
                J.
 16<sub>1</sub>$con=mysqli connect("localhost","root","");
 17\,18
                if(! (mysqli\_select\_db({\text{\%con}}, "e\_ticket")) )19
                          echo "could not connect_db";
 20<sub>1</sub>21$getTrans = "SELECT * FROM 'train'";22
                $result = mysqli query ($con, $getTrans);23
                $data = mysqli fetch all($result);
 24
 25
                if (isset({\epsilon \_GET['get'])})26
       ₿
 27
                     \text{\%code} = \text{\%} \text{GET} ['get'];
                     $getCode = "SELECT * FROM 'train' WHERE 'code' = '%code'";28
 29
                     $res = mysqli query ($con, $getCode) ;
                     \label{eq:stat} \begin{aligned} \text{\LARGE $\varsigma$} \texttt{dt} \ = \ \texttt{mysgli\_fetch\_array}\,(\text{\LARGE $\varsigma$} \texttt{res}) \ ; \end{aligned}30<sub>1</sub>3132\,L
               2>33
 34
       \Box<html>
 35
 36
       白<header>
 37
              \langle <br/>link href='css/style.css' rel='stylesheet'>
 38
               <script async defer
 39
               src='https://maps.googleapis.com/maps/api/js?key=YOUR API KEY&callback=initMap'>
       ⊟
 40
               \langle/script>
 41-</header>
 42
       \Box<br/>body>
       \frac{1}{\sqrt{2}} (table)
 43
 44\,自
               <thead>
 45
                    <tr>
 46
                       <th>Get train location</th>
 47\,\langle/tr>
 48
               \langle/thead>
       \frac{1}{\sqrt{2}}49
               <tbody>
 50
       \overline{\Box}51<?php
 52\,if (isset({\epsilon \_GET['get'}]))53
       ₿
                           \overline{1}54\,占
                                2>55
                                    <tr>
 56
                        <td colspan='2'>Current location of <b><?=$dt['name']?></b></td>
 57
                     \langle/tr>
```
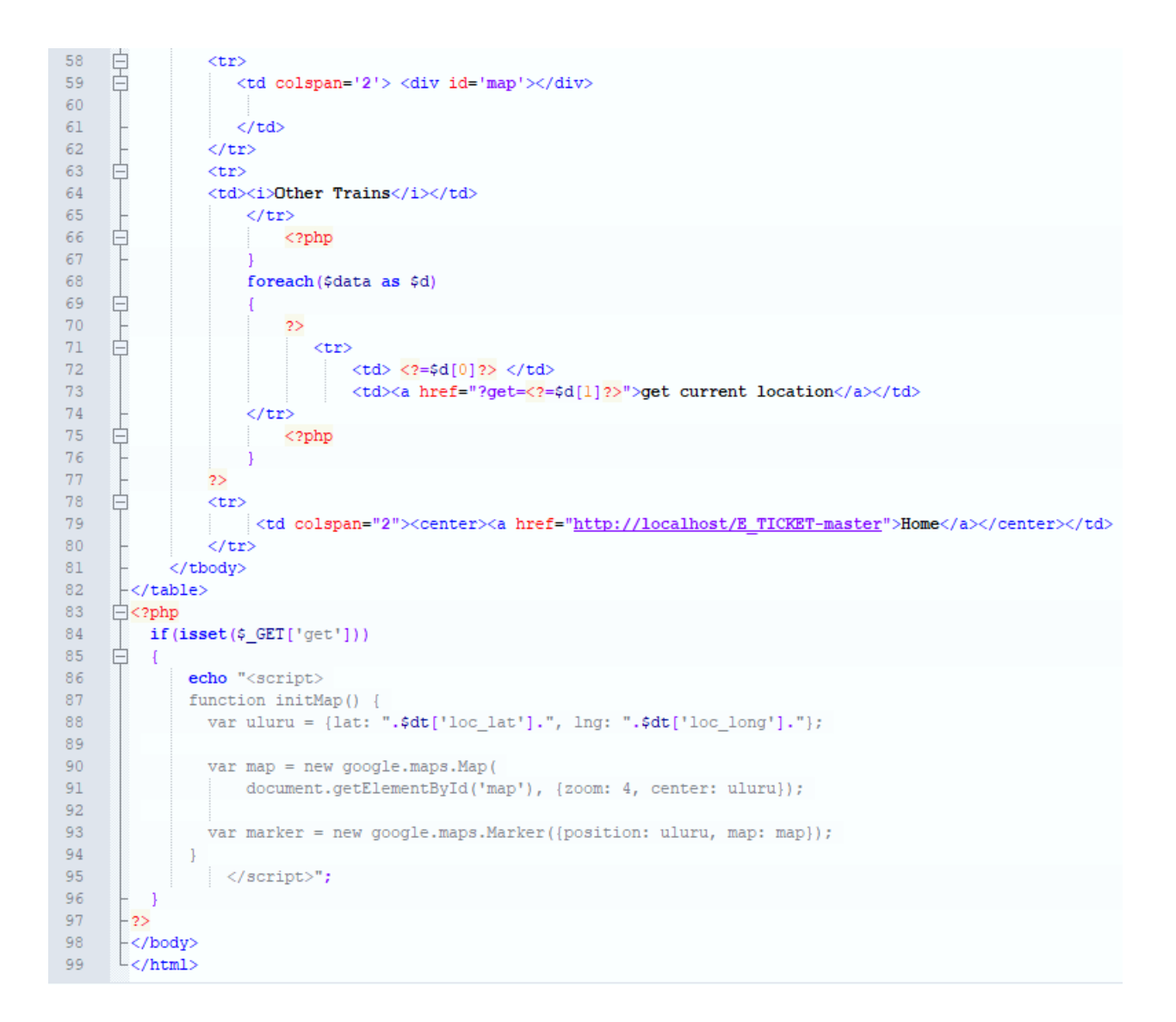

#### <span id="page-45-0"></span>**6.4 Delete reservation:**

```
database_delete_reservation.php E3
                日<br>Chtml><br>日<head>
                     <link rel="stylesheet" href="css/styles_search.css">
                  \frac{1}{\sqrt{2}} /head>
      \overline{5}\Box<?php
                    \begin{array}{l} \mbox{\texttt{\char'13em \texttt{j}}} \mbox{\texttt{connect}}(\mbox{"localhost"} , \mbox{"root"} , \mbox{"");} \\ \mbox{\texttt{if}} \mbox{(\texttt{\char'13em \texttt{col}}}) \mbox{\texttt{label}} \mbox{for } \mbox{connect"} \mbox{;} \\ \mbox{\texttt{if}} \mbox{(\texttt{t}')} \mbox{(\texttt{t}')} \mbox{(\texttt{t}')} \mbox{(\texttt{t}')} \mbox{(\texttt{t}')} \mbox{(\texttt{t}')} \mbox{(\texttt{t}')} \mbox{(\texttt{t}')} \mbox{(\texttt{t}')} \\circ\overline{10}11\begin{array}{c} 12 \\ 13 \end{array}\frac{\textbf{if}(\textbf{isset}(\textbf{x\_GET}[\text{{}'confirm'}]))}{\square}1456789
                               \begin{array}{ll} \texttt{\$tid = $-\texttt{GET}['TID']\;;}\\ \texttt{\$gqll = "delete from ticket where ticketID='Stid'";}\\ \texttt{if (!{freesultl = mysgli_query(\$con, "}\$sgl1")))}\\ \texttt{\{echo "problem2 loading";}\} \end{array}222232222echo 'Ticket was cancelled!';
                     else if(isset($_POST['tid']))
                \Rightarrow$tid=$_POST["tid"];
   \frac{26}{27}\begin{array}{c} 29 \\ 30 \\ 31 \end{array}*<br>
$query = "SELECT * FROM `ticket` WHERE `ticketID` = '$tid'";<br>$fesult = mysqli_query($con,$query);<br>$data = mysqli_fetch_array($result);<br>"
    32<br>33<br>34echo
    35<br>36<br>37
                     -nomal<br><header><br><link href='css/style.css' rel='stylesheet'>
    38<br>39<br>40
                     </header>
                    <sub>table</sub></sub>
   41<br>42<br>43<thead>
                                          <tr>
                                                     <th>Cancel this ticket?</th>
                                           \frac{1}{2}44567890152
                                 .<br></thead>
                                <tbody>
                                           <tr>
                                                    <td>Train Name</td><br><td>".$data['TrainName']."</td>
                                           .<br></tr>
                                           <tr>
   53<br>54<br>55
                                              <td>Number Of Seat</td><br><td>".$data['NumberOfSeat']."</td>
   \frac{56}{57}\langle/tr>
                                         <tr>
                 <br>\n<math>\langle \text{td} \rangle \text{Face} / \text{td} \rangle</math>58
59
                           <td>".$data['Total Fare']."</td>
60
61\langle/tr>
62
                     \langle \text{tr} \rangle\langle \texttt{td}\rangleJourney Date</td>
63
\sqrt{64}<td>".$data['DepartureDate']."</td>
65
66
                     \langle/tr>
67
                    <tr>
                     \label{c_d} $$<\td>Departure Time</td>\n<math>\td> time</math>'],"(d) $$<td>``,fdata['departure_time',im='],"(d)68
69
7071\,\langle/tr>
72<tr>
73<td>Confirm Cancellation?</td>
                      <td><form action=".$_SERVER{'PHP_SELF'}." method='get'><input type='submit' name='confirm' value='Yes'><input type='hidden' name='TID' value=".$tid."></form></td>
74
75\langle/tr>
76</tbody>
77</table>
78\,\langle/html>";
79
80<sub>1</sub>\downarrow 2>
```
### <span id="page-46-0"></span>**6.5 Contact.php**

```
contact.php E3
      \overline{\mathsf{H}}k?php
  1^{\circ}\overline{2}\overline{3}function sendtomail($mail,$name,$f,$t,$date,$time,$seats,$fare)
  \overline{4}Ė
  \mathbb{R}$subject = 'Ticket purchase confirmation!';
  6$message = '<p>Hello, '.$name.'!<br>'Your ticket purchase process was completed. Details of your jouney:<br>
                 <b>Journey From:</b> '.$f.'<br>
  \overline{7}<b>>Journey To:</b> '.$t.'<br>
  \overline{8}\overline{9}<b>Journey Date:</b> '.$date.'<br>
                 <b>Journey time:</b> '.$time.'<br>
 10\,11<b>Seats:</b> '.Sseats.'<br>
 12\,<b>Total Fare</b>: '.$fare.'<br>
 13\,\mathbf{r} .
                 $headers = "From: localhost < info@localhost >\n";
 14
 15\,$headers .= 'X-Mailer: PHP/' . phpversion();
 16<sup>°</sup>$headers .= "X-Priority: l \n\rangle n";
 17$headers .= "Return-Path: info@localhost\n";
 18\,$headers .= "MIME-Version: 1.0\r\n":
 19
                 $headers .= "Content-Type: text/html; charset=iso-8859-1\n";
 20\,2122mail($mail, $subject, $message, $headers);
 23
 24\,25<sub>1</sub>function getTicketID()
 26<sup>°</sup>一白
 27$$tr$ = array ("A", "B", "C", "D", "E", "E", "G", "H", "J", "J", "K", "L", "M", "O", "P", "Q", "R", "S", "T", "J", "V", "W", "X", "Y", "Z");
 28<sup>°</sup>\text{Sdata} = \text{rand}(10000.99999):
                 $str1 = rand(0, 25);29
 30^{\circ}$str2 = rand(0, 25);\texttt{\$code = $strs[\$str1], $strs[\$str2], $4gts$;}3132
                 return $code;
 33
 34
             $Uname= $\_POST['name"]$;35
 36
             $Email= $ POST["email"];
 37<sup>°</sup>$FromPlace= $ POST["station_from"];
 38\,$ToPlace= $_POST["station_to"];
 39
             $TrainName= $ POST['train name'] ;
 40
             $Seats= $_POST["selected_seat"];
 41\,$NumberOfSearch = $POST['sector]);
 42
             $jDate = $ POST['journeydate'];
 43
             $ticketID = getTicketID();44\,45\,$con=mysqli connect("localhost","root","");
             if(!(mysqli_select_db($con,"e_ticket")))
 46
 47
                      echo "could not connect db";
 48\,49
 50^{\circ}//$sql0 = "select name from train where from place = '$$FromPlace' and to place = '$ToPlace'";
 51$sql= "insert into passenger values('', '$Uname', '$Email')";
 52
 53
             if(! ($result= mysqli_query ($con, "$sql")))
 54\,echo "problem loadingl";
 55
 56
             $sqll= "select CustomerID from passenger where email= '$Email'";
 57
             if(! ($result= mysqli_query ($con, "$sql1")))
```
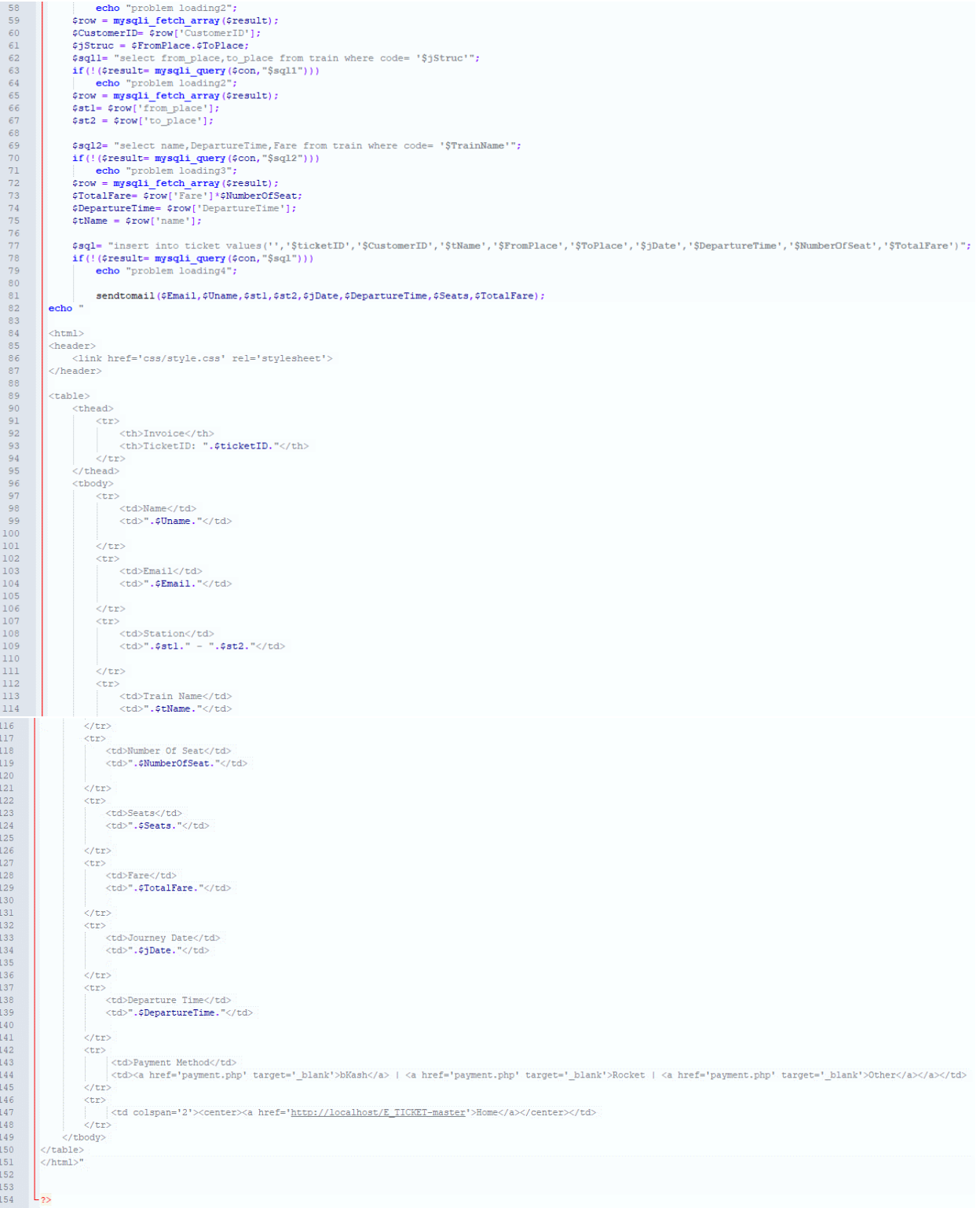

#### <span id="page-48-0"></span>**6.6 Database search**

DatabaseSearch.php E3

```
\Box<html>
\perp\triangle <head>
 \overline{2}\overline{3}<link rel="stylesheet" href="css/styles search.css">
 4
      -</head>
      L </html>
 5
 6
     \Box<?php
 \overline{7}\overline{8}$email=$ POST["email"];
 \mathbf{Q}$con=mysqli connect("localhost", "root", "");
10<sup>°</sup>11if ($con==false)
                die("could not connect");
12\,if(!(mysqli select db($con, "e_ticket")))
1314
                echo "could not connect db";
15$sql= "select * from passenger where email='$email' ";
1617if(!($resultl= mysqli query($con, "$sql")))
18
            {echo "problem loading"; }
19
       $rowl = mysqli fetch array ($result1);
       $customerID= $rowl['CustomerID'];
20
2122
23
       $sql= "select * from ticket where CustomerID='$customerID' ";
24
25
       if(!($result= mysqli query($con, "$sql")))
26
            {echo "problem loading";}
27
28
        $row = mysqli fetch array ($result);
29
30
       echo "
31<html>32
33
       <header>
34
           <link href='css/style.css' rel='stylesheet'>
35
       </header>
36
37
       <table>38
            <thead>
39
                <tr>
                <th><h2>Invoice</h2></th>
40
41
                \langle/tr>
42
            \langle/thead>
43
            <tbody>
44
                <tr>
45
                    <td>Name</td>
46
                     <td>".$rowl['name']."</td>
47
48
                \langle/tr>
49
                <tr>
50
                    <td>Email</td>
51<td>".$rowl['email']."</td>
52
53
                \langle/tr>
54
                <tr>
55
                     <td>Station</td>
                     <td>".$row['from_place']." - ".$row['to_place']."</td>
56
```
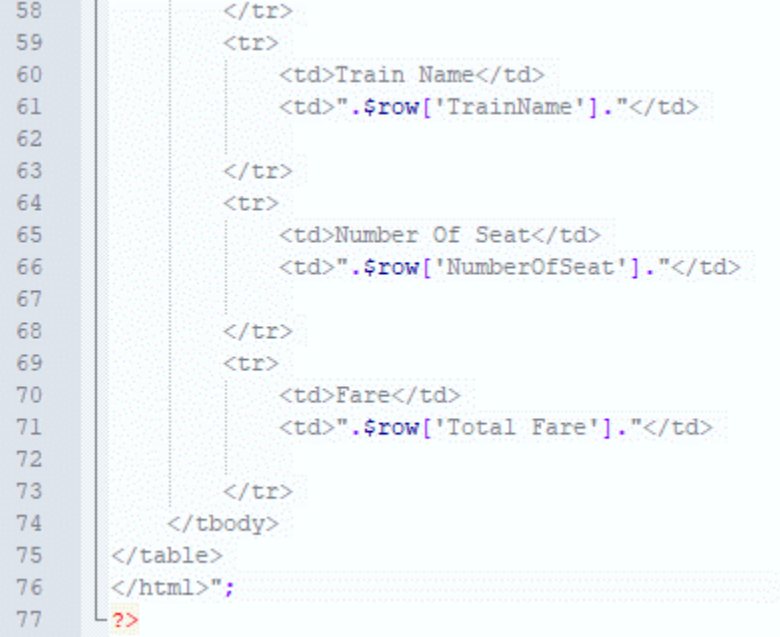

# <span id="page-49-0"></span>**6.7 DB** config:

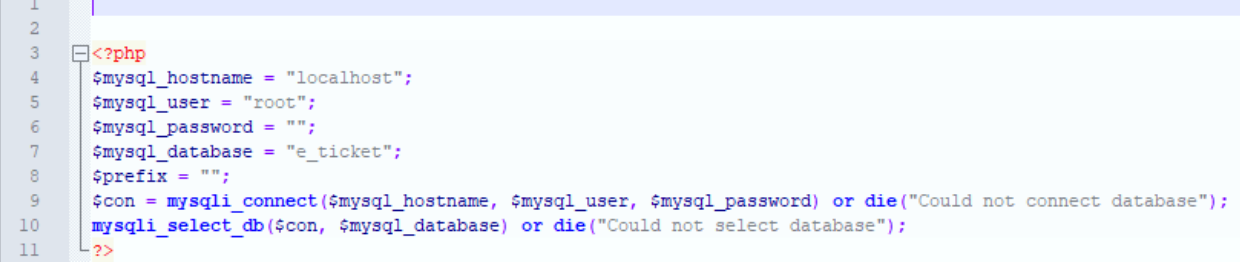

### *CHAPTER-07*

#### <span id="page-50-1"></span><span id="page-50-0"></span>**Conclusion**

#### <span id="page-50-2"></span>**7.1 Future Aspects**

- $\checkmark$  We could try to do the betterment of the user interface.
- $\checkmark$  The mobile and email verification will be added.
- $\checkmark$  The Location Tracking process will be added.
- $\checkmark$  This project may be used professionally by creating a domain host for the web.
- $\checkmark$  The terms and conditions feature can be updated depending on the user demand and new technology.
- $\checkmark$  The history of the user can be saved on this project but there is no account system for them. Account system can be added for the long-term user for better reliability (Under processing).

#### <span id="page-50-3"></span>**7.2 Conclusions**

The train is still the most cheap and reliable way for travelling in Bangladesh. People can easily travel cities by avoiding any kinds of traffic jams. Beside these, train journey is comfortable due to the availabilities of sanitation, freedom of moving around and enjoying the nature. But, in our country. Let alone this advantage; In our country, we cannot even get the ticket in a proper way. In existing online ticket buying system has some drawbacks such as: Non-friendly User interface; Seat selection is not available right away, we have to come back again to select the seats; The most popular bKash payment method is not available. However, in our website, we tried to overcome these drawbacks and we added some new features like "Getting real time location of train" as train schedule is barely maintained. By using this feature, people can arrange their time schedule to reach the train station. We have also added the bKash payment system and a Handsome looking user friendly interface which is very easy to use and understand.

### *Appendix*

#### <span id="page-51-1"></span><span id="page-51-0"></span>**Acronyms**

CSS=Cascading Style sheet DBMS= Database Management System DHTML= Dynamic HTML DOM= Dynamic Object Model HTML=Hypertext Markup Language JS=Java Script PHP=Personal Home Page (recursive acronym=Hypertext Preprocessor) RDBMS= Relational database management system SPAM= [not an acronym] Slang or Unsolicited Commercial Mail SQL= Standard Query Language XAMP= Operating system(X) for APACHE, MySQL, PHP and PERL

### *Reference:*

- <span id="page-52-0"></span>[1] https://www.smartdraw.com/entity-relationship-diagram/
- [2] https://en.wikipedia.org/wiki/XAMPP
- [3] https://searchoracle.techtarget.com/definition/MySQL
- [4] https://www.w3schools.com/php/
- [5] https://www.w3schools.com/html/
- [6]https://www.w3schools.com/css/
- [7] https://www.w3schools.com/whatis/whatis\_bootstrap.asp
- [8]https://en.wikipedia.org/wiki/JavaScript
- [9] https://en.wikipedia.org/wiki/JQuery
- [10] https://github.com/
- [11] http://brackets.io/
- [12] https://en.wikipedia.org/wiki/Web\_browser